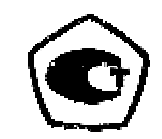

# ТОЛЩИНОМЕР УЛЬТРАЗВУКОВОЙ

# БУЛАТ 2

РУКОВОДСТВО ПО ЭКСПЛУАТАЦИИ

УАЛТ.099.000.00РЭ

# СОДЕРЖАНИЕ

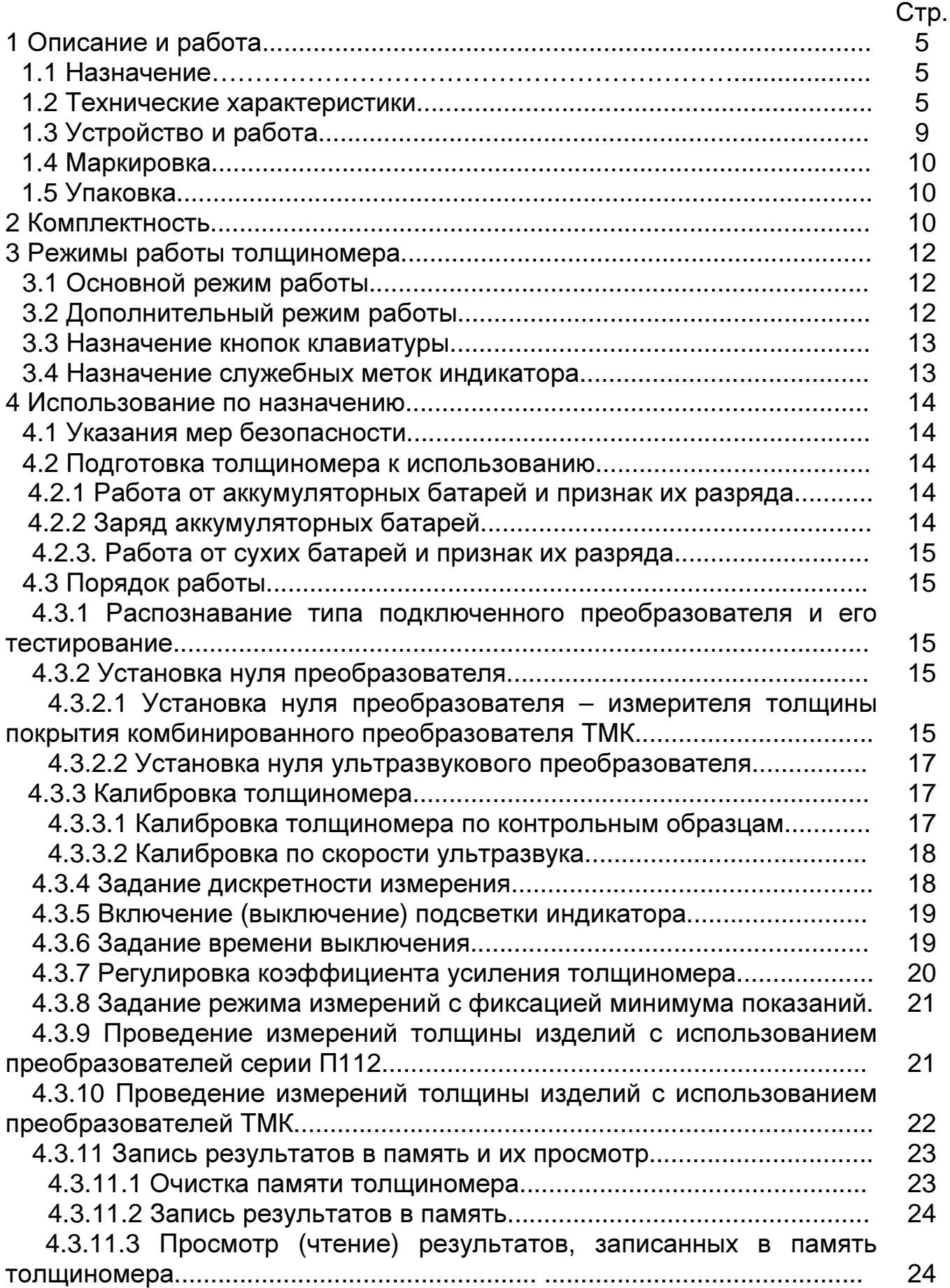

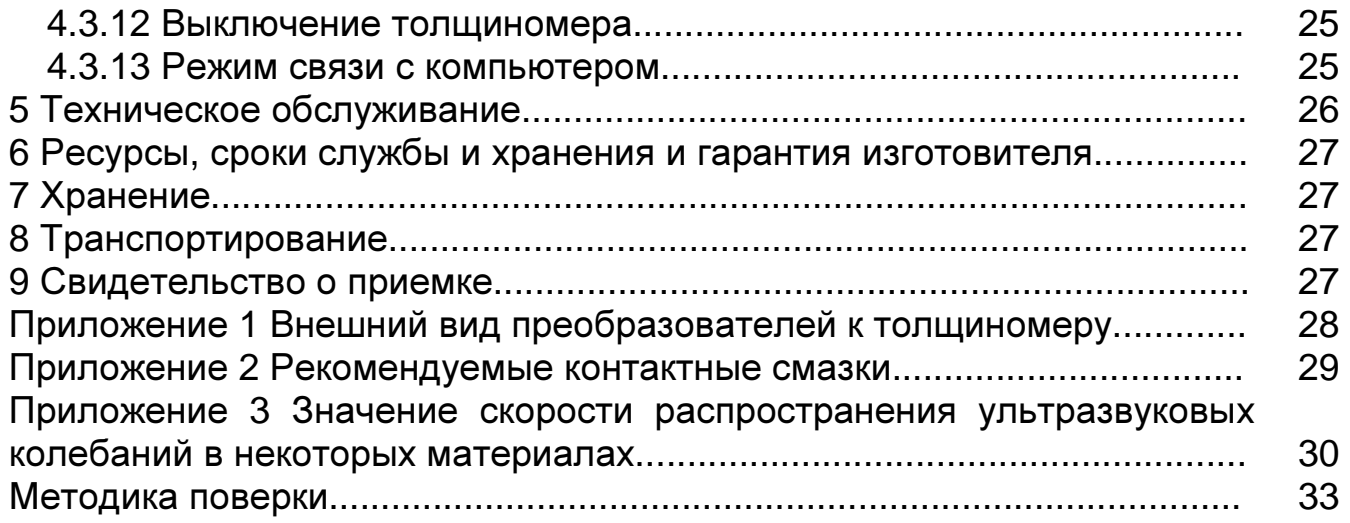

Настоящее руководство по эксплуатации предназначено для изучения толщиномера ультразвукового БУЛАТ 2 (в дальнейшем толщиномера), изготовленного по документации УАЛТ.099.000.00.

Руководство по эксплуатации содержит описание конструкции, принцип действия, основные положения по эксплуатации и техническому обслуживанию толщиномера.

#### **1** Описание и работа

#### **1.1** Назначение

**1.1.1** Толщиномер предназначен для измерения толщины:

- изделий из конструкционных металлических сплавов и изотропных неметаллических материалов при одностороннем доступе к ним с использованием преобразователей серии П112;

металлических ферромагнитных и неферромагнитных изделий под защитными лакокрасочными покрытиями с использованием преобразователей ТМК.

В толщиномере используется контактный способ обеспечения акустического контакта прижимом контактной поверхности преобразователя к поверхности контролируемого изделия без сканирования или со сканированием в режиме поиска минимума.

**1.1.2** Рабочие условия эксплуатации толщиномера

-диапазон температуры окружающего воздуха, °С от минус 10 до 50;

-диапазон атмосферного давления, кПа от 96 до 104;

- относительная влажность воздуха при температуре 30 °С, % до 95.

**1.1.3** По устойчивости к воздействию температуры окружающего воздуха толщиномер соответствуют группе исполнения В3 по ГОСТ 12997.

#### **1.2** Технические характеристики

**1.2.1** Диапазон измеряемых толщин , h, мм, преобразователем:

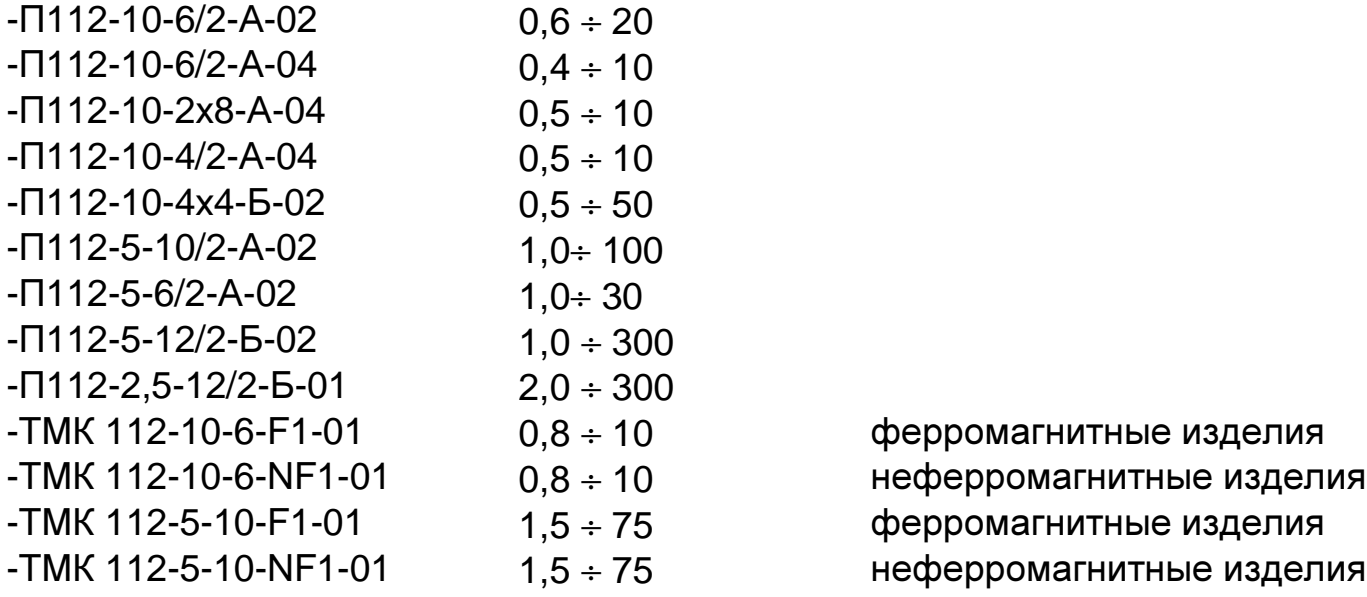

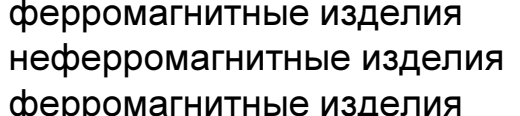

неферромагнитные изделия

# 1.2.2 Дискретность отсчета, мм, для диапазона:

- $-0.400 \div 9.999$  $0.005$ ; 0.01 или 0.1;
- $-10.0 \div 99.99$  $0.01$  или  $0.1$ ;
- $-100 \div 300$

 $0.1.$ 

1.2.3 Пределы допускаемой основной абсолютной погрешности измерений толщины при измерении образцов с шероховатостью поверхности Rz ≤10 мкм и радиусом кривизны не менее 200 мм приведены в таблице 1. Таблица 1

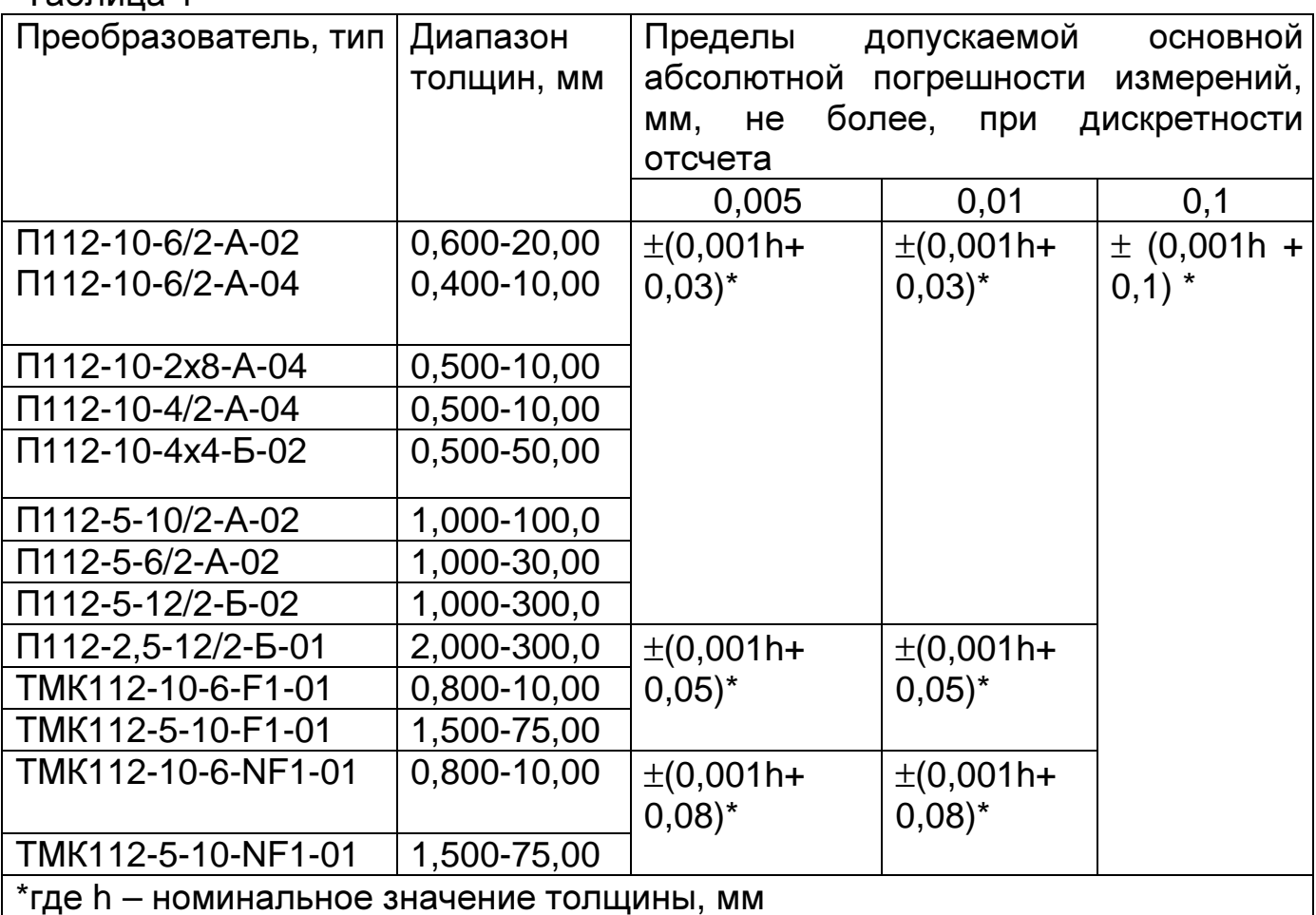

Пределы дополнительной абсолютной погрешности измерений  $1.2.4$ толщины изделий, мм, при толщине нанесенного лакокрасочного покрытия приведены в таблице 2.

Таблица 2

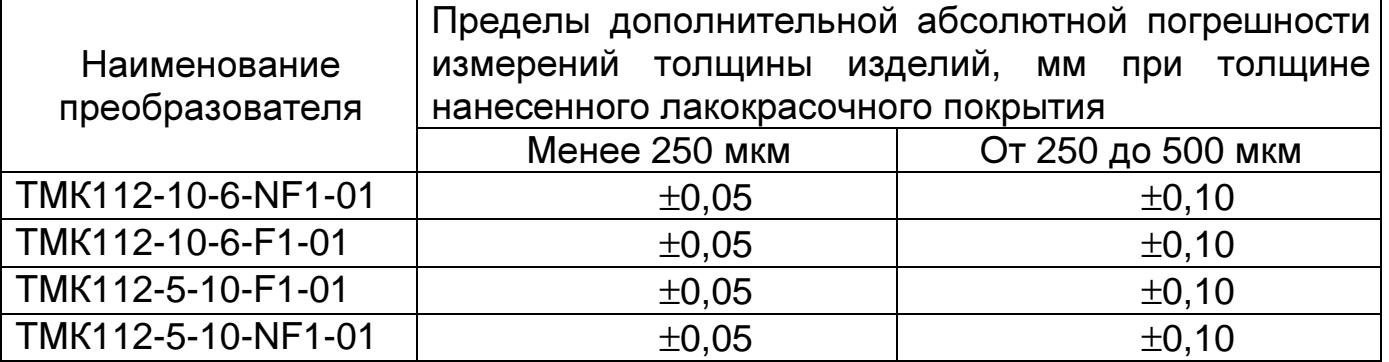

**1.2.5** Пределы дополнительной абсолютной погрешности изменений толщины при температурах от минус 10 до 15 °С и от 25 до 50 °С, мм, приведены в таблице 3.

Таблица 3

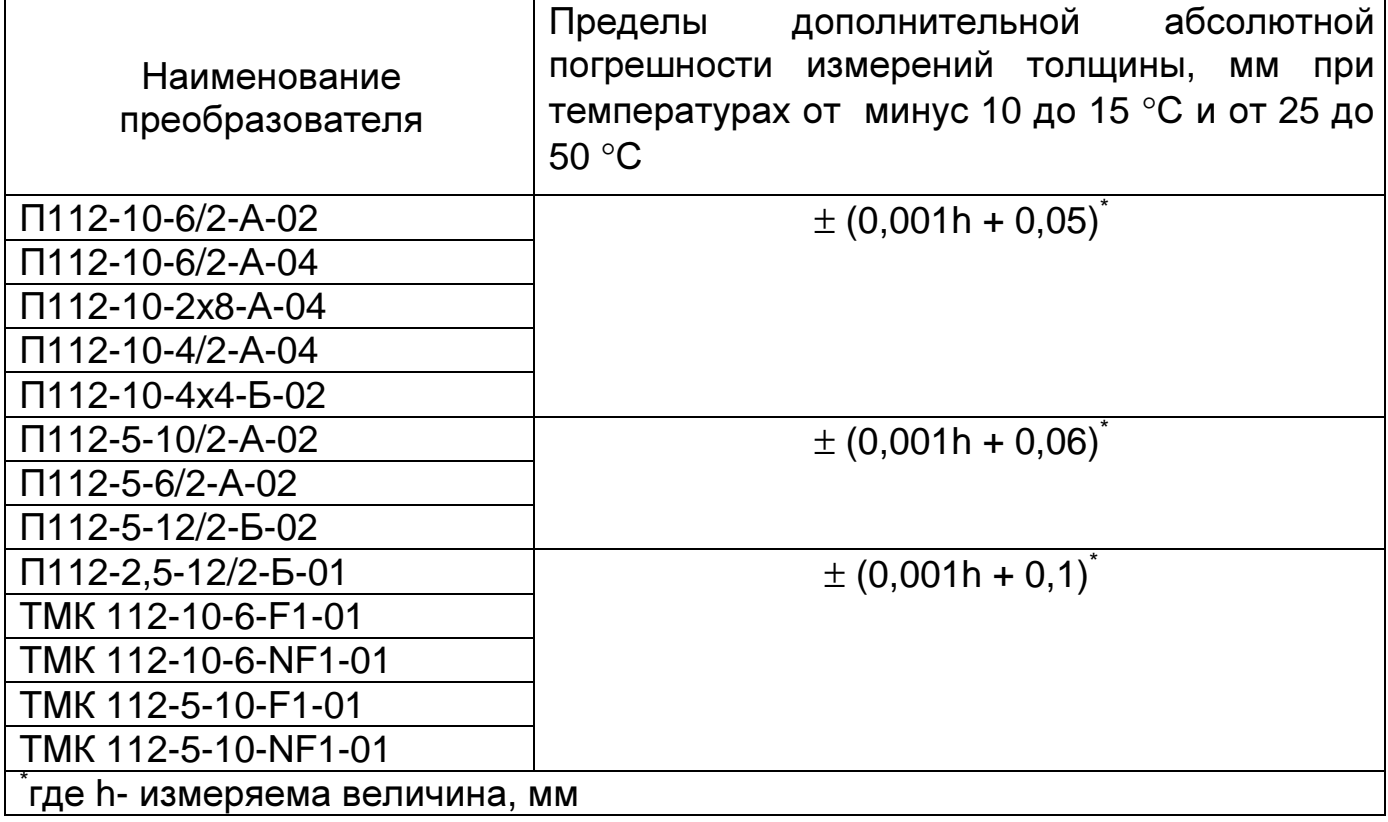

**1.2.6** Пределы допускаемой дополнительной абсолютной погрешности на предельных значениях геометрических параметров поверхности изделий в зоне измерения.

**1.2.6.1** Пределы допускаемой дополнительной абсолютной погрешности измерений толщины в диапазоне значений параметра шероховатости поверхности Rz изделий в зоне измерения, мм, приведены в таблице 4. Таблица 4

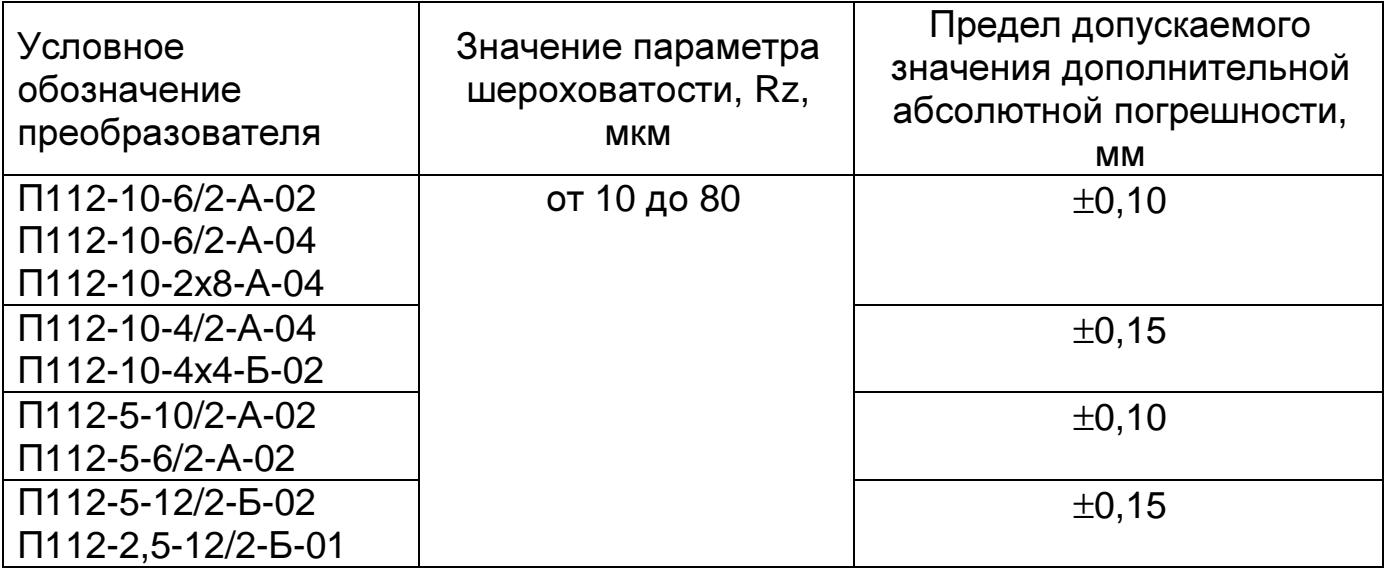

УАЛТ.099.000.00PЭ

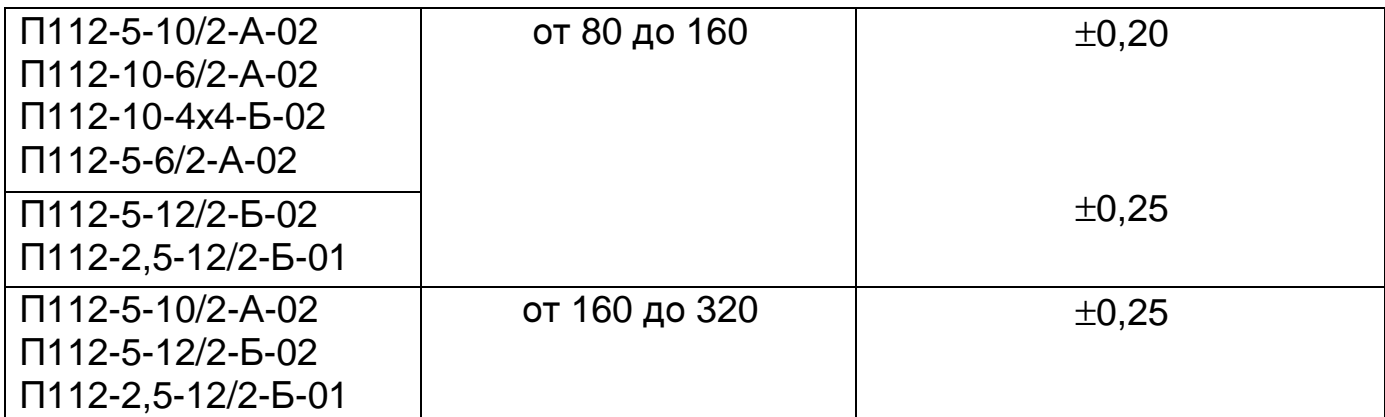

1.2.6.2 Пределы допускаемой дополнительной абсолютной погрешности измерений ТОЛШИНЫ при измерении образцов **ЦИЛИНДРИЧЕСКОЙ**  $\mathbf{C}$ поверхностью от радиуса кривизны, мм, приведены в таблице 5. Таблица 5

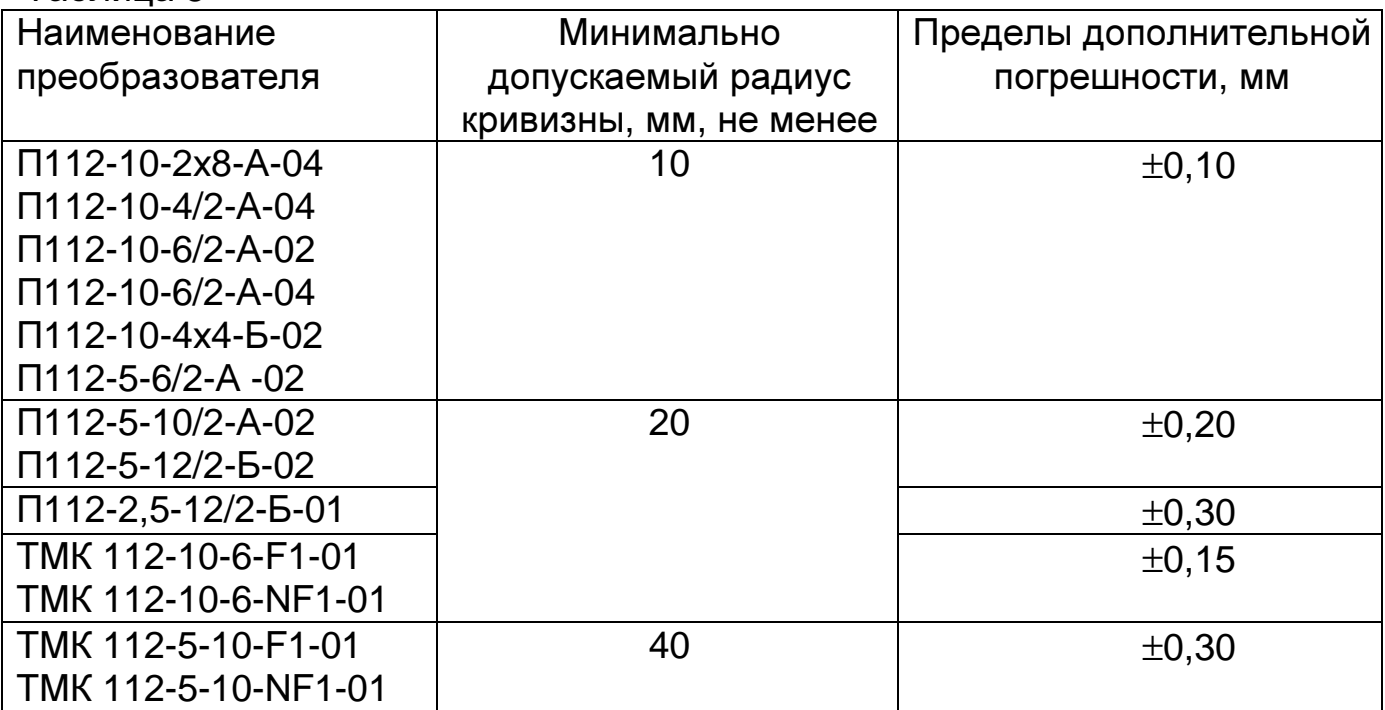

**1.2.7** Диапазон задания скоростей распространения ультразвуковых колебаний, м/с, от 1000 до 9999.

1.2.8 Питание толщиномера осуществляется от двух аккумуляторов номинальным напряжением (1,2 $\pm$ 0,12) В, либо от двух батарей сухих элементов АА с номинальным напряжением 1,5 $\pm$ 0,15 В.

1.2.9 Дополнительная временная погрешность за 2 часа непрерывной работы, не более основной.

1.2.10 Толщиномер обеспечивает выдачу сообщения о разряде элемента питания до напряжения 2 В.

1.2.11 Толщиномер при выключении обеспечивает запоминание следующих параметров:

- настроек для преобразователя (коррекции установки нуля, коэффициента усиления);

- последней калибровки на конкретный материал.

**1.2.12** Толщиномер обеспечивает автоматическое распознавание преобразователей, входящих в комплект данного прибора, и установку настроек для подключенного преобразователя.

**1.2.13** Толщиномер имеет возможность задания времени автоматического отключения от 1 до 60 минут, а также работы без автоматического выключения.

**1.2.14** Масса, кг, не более:

- блока обработки информации и последниками оперативно одеж - преобразователей **0.08.**
- **1.2.15** Габаритные размеры, мм, не более
- 
- блока обработки информации 160х87х30;

- преобразователей :

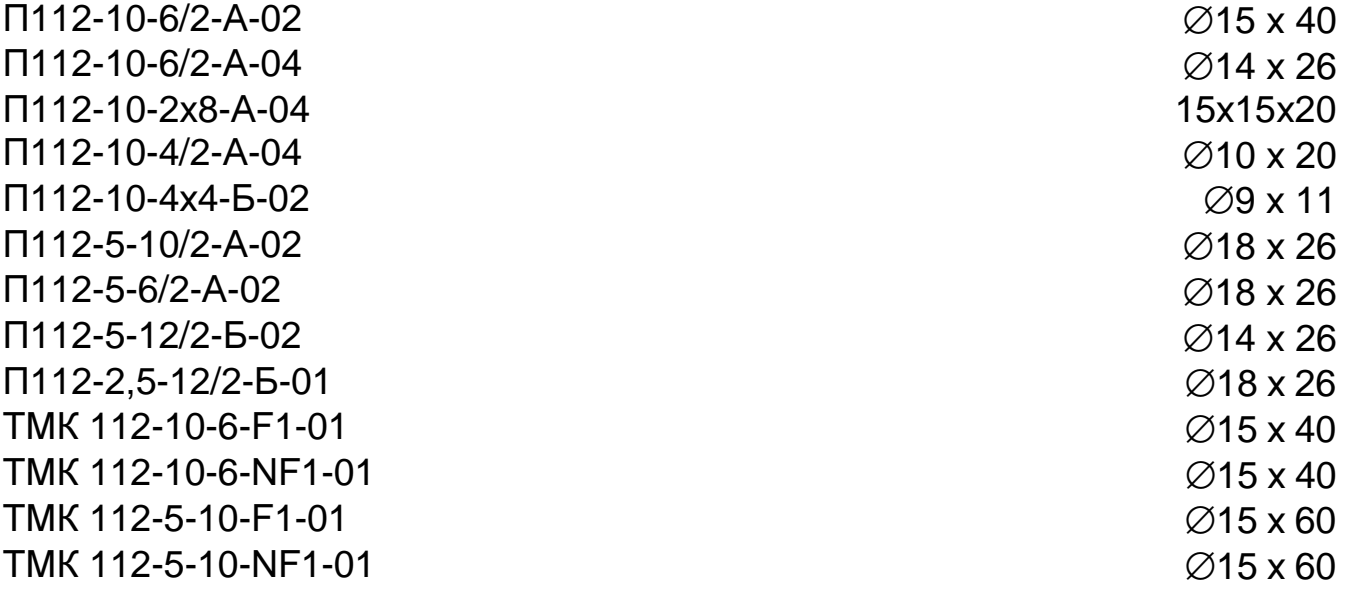

**1.2.16** Максимальная толщина лакокрасочного покрытия на металлическом основании, при котором осуществляется измерение толщины основания комбинированными преобразователями ТМК, не более, 500 мкм.

#### **1.3** Устройство и работа

**1.3.1** Толщиномер состоит из блока обработки информации (внешний вид приведен на рисунке 1) и преобразователей (внешний вид приведен в приложении 1) серий П112 (раздельно-совмещенные) и ТМК (комбинированные).

Принцип работы толщиномера с преобразователями серий П112 основан на ультразвуковом импульсном эхо - методе измерения, который использует свойства ультразвуковых колебаний (УЗК) отражаться от границы раздела сред с разными акустическими сопротивлениями.

**1.3.2** Блок обработки информации толщиномера вырабатывает запускающий импульс, подаваемый на излучающую пластину акустического преобразователя, которая излучает импульс УЗК через линию задержки в изделие. Импульс УЗК распространяется в изделии до внутренней поверхности изделия, отражается от нее, распространяется в противоположном направлении и, пройдя линию задержки, принимается

#### УАЛТ.099.000.00РЭ

приемной пластиной. Время распространения УЗК однозначно связано с толщиной изделия h. Принятый импульс усиливается и подается на вход блока обработки информации, который формирует цифровой код N, пропорциональный времени распространения импульса в изделии с учетом времени распространения в линиях задержки, после чего встроенная микро-ЭВМ вычисляет h. Вычисленное значение h индицируется на индикаторе. Так же на индикаторе при наличии акустического контакта преобразователя с изделием индицируется метка **«**АК**.**КОНТ**»**.

**1.3.3** Преобразователи ультразвуковые раздельно-совмещенного типа П112 обеспечивают измерение толщины в диапазоне от 0,4 до 300 мм. В качестве материала линий задержки используется полиимид, композитные материалы, кварцевое стекло, оргстекло, что обеспечивает повышенную износоустойчивость преобразователей и возможность работы на шероховатых изделиях с Rz до 320 мкм. Излучающая поверхность преобразователя плоская круглой или прямоугольной формы.

**1.3.4** Преобразователи серии ТМК имеют комбинированную схему. В их состав входит:

– ультразвуковой преобразователь УП, конструкция и принцип работы которого аналогичны конструкции и принципу работы преобразователя П112;

– преобразователь – измеритель толщины покрытия.

**1.3.5** Конструкция толщиномера включает в свой состав блок обработки информации и подсоединяемые с помощью разъемов преобразователи. Разъемные соединения расположены на торцевой поверхности корпуса. Органы управления расположены на передней панели, на которой также расположены цифровой индикатор и установочная мера. В нижней части корпуса толщиномера под крышкой находится отсек, в который устанавливаются две батареи типа АА. Для переноски толщиномера предназначен съемный держатель, крепящийся к торцевой крышке съемным винтом.

#### **1.4** Маркировка

**1.4.1** На переднюю крышку блока обработки информации наносится:

- условное обозначение толщиномера с товарным знаком предприятияизготовителя;

- знак утверждения типа.

**1.4.2** На задней крышке крепится табличка с указанием заводского номера и года выпуска.

#### **1.5** Упаковка

Блок обработки информации и преобразователи помещаются в футляр для хранения и транспортирования.

#### **2** Комплектность

**2.1** Комплектность толщиномера в базовом варианте приведена в таблице 6. Таблица 6

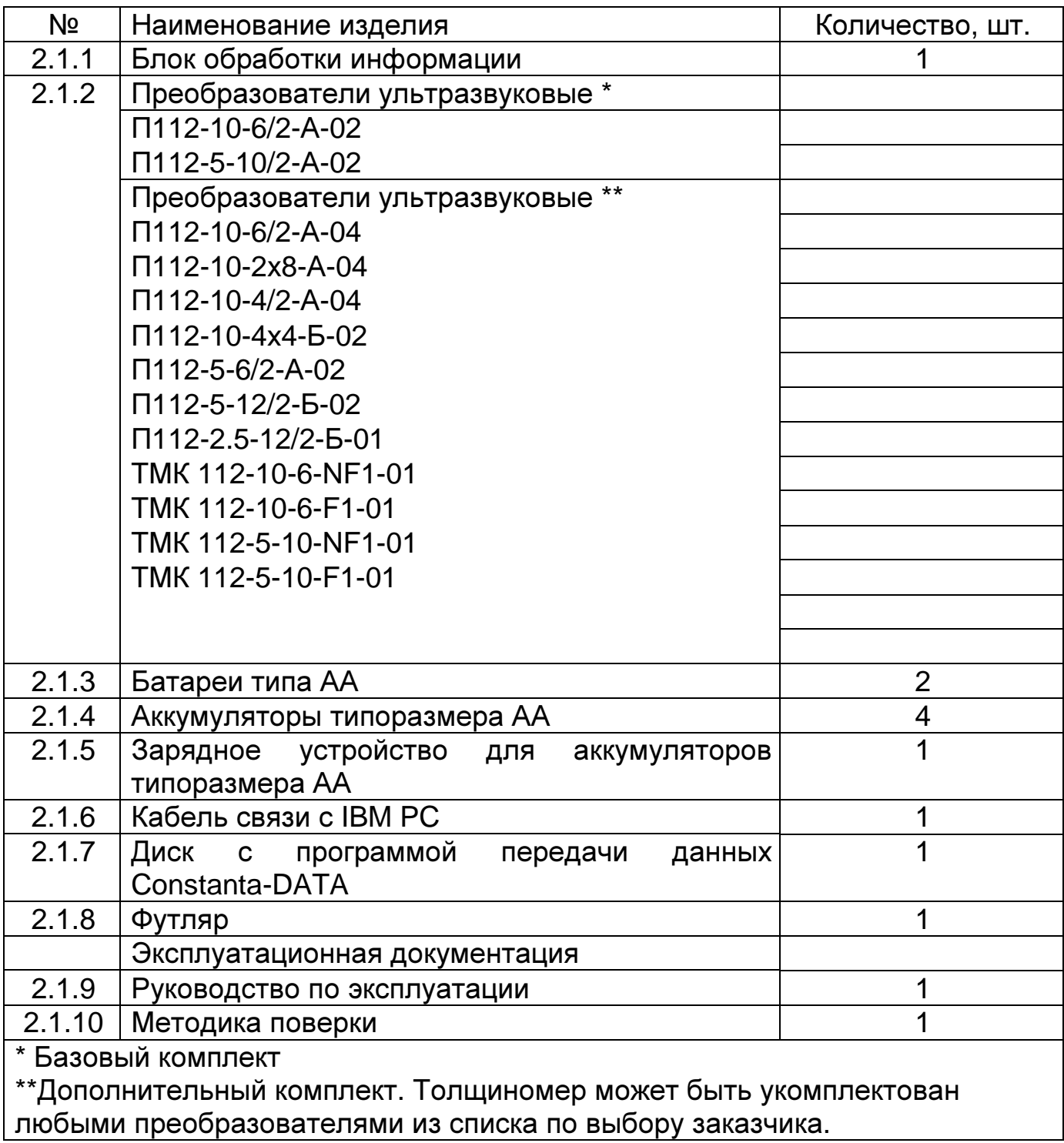

**2.2** Комплект поставки толщиномера определяется при заказе и состоит из базового комплекта и дополнительных опций по выбору заказчика.

Список дополнительных опций приведен в таблице 7.

Таблица 7

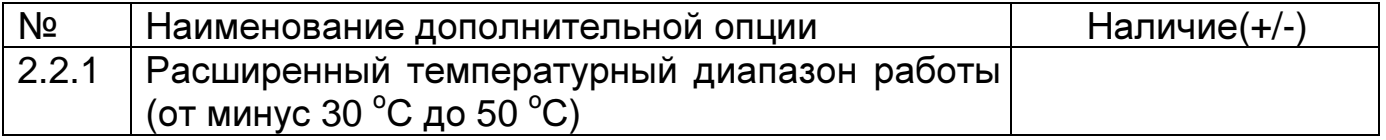

# 3 Режимы работы толщиномера

Внешний вид толщиномера представлен на рисунке 1.

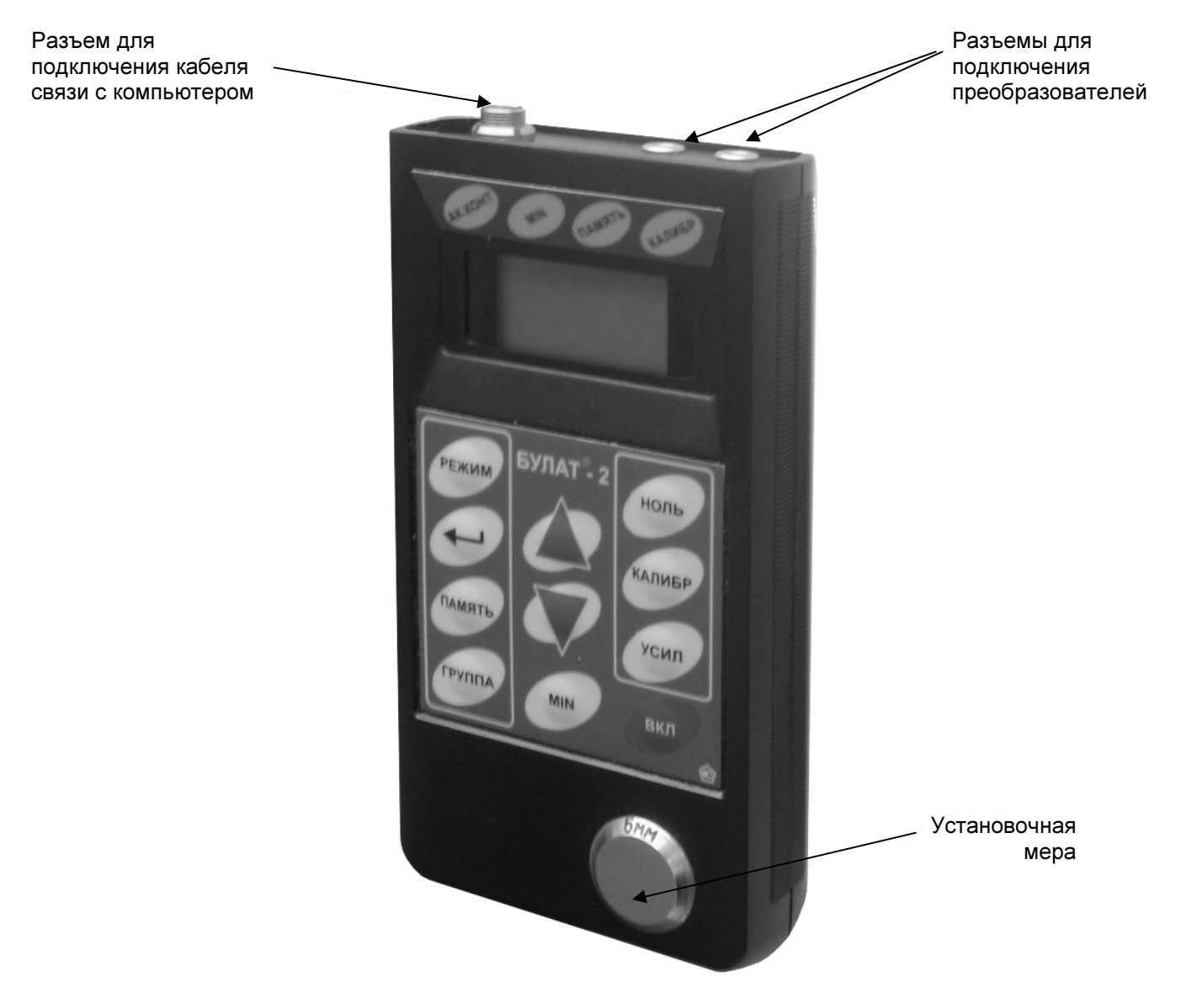

Рисунок 1. Ультразвуковой толщиномер БУЛАТ-2.

3.1 ОСН - основной режим работы толщиномера (прибор входит в этот режим сразу после включения).

В этом режиме проводятся измерения, выполняется процедура установки нуля и калибровки, осуществляется задание коэффициента усиления и производится запись результатов в память.

#### 3.2 Дополнительные режимы работы

Переход из одного режима работы в другой осуществляется нажатием **КНОПКИ РЕЖИМ.** 

Вход в выбранный режим - нажатием кнопки «-1».

Краткое описание дополнительных режимов работы:

 $3\partial$  – режим задания дискретности измерения;

3С - режим задания/чтения скорости ультразвука;

ЧП – режим чтения памяти;

РС – режим связи с компьютером;

ПОдС – режим включения/выключения подсветки индикатора;

**bb** – режим задания времени выключения;

д**t**П **–** режим измерения и установки нуля преобразователя – измерителя толщины покрытия комбинированных преобразователей ТМК.

#### **3.3** Назначение кнопок клавиатуры

КАЛИБР – кнопка для разрешения проведения калибровки толщиномера на контрольных образцах.

ПАМЯТЬ – кнопка для разрешения работы с памятью (запись результатов измерения в память прибора).

ГРУППА – кнопка для открытия нового блока (группы) при работе с памятью. ∆ – многофункциональная кнопка:

– при работе с памятью выполняет функцию записи результатов в память с увеличением номера ячейки памяти на единицу;

– в остальных режимах (Зд**,** ЗС**, bb,** функции калибровки и задания усиления) увеличение измеряемого (корректируемого) параметра.

 $\nabla$  – многофункциональная кнопка:

– при работе с памятью выполняет функцию записи результатов на место последнего результата измерения, записанного в память;

– в остальных режимах (Зд**,** ЗС**, bb,** функции калибровки и задания усиления) уменьшение измеряемого (корректируемого) параметра.

НОЛЬ **–** кнопка установки нуля ультразвукового преобразователя в основном измерительном режиме **«**ОСН**»** и установки нуля преобразователяизмерителя толщины покрытия для комбинированных преобразователей ТМК в режиме **«**д**t**П**»**.

**MIN** - кнопка включения/выключения функции работы прибора с фиксацией минимума показаний в основном измерительном режиме «ОСН**»**.

РЕЖИМ – кнопка вызова дополнительных режимов.

По нажатию и удержанию этой кнопки на индикатор последовательно выдаются названия режимов **«**ОСН **–** Зд **–** ЗС **–** ЧП **–** РС **–** ПОдС **– bb –** д**t**П**»**. Переключение режимов осуществляется кнопкой РЕЖИМ.

Вход в режим – нажатием кнопки «↵» («↵» **-** кнопка подтверждения выбора)**.** 

Выход из выбранного режима – нажатием на кнопку РЕЖИМ.

УСИЛ – выполняет функцию включения/выключения режима задания коэффициента усиления в основном измерительном режиме **«**ОСН**»**.

ВКЛ – кнопка включения/выключения прибора.

#### **3.4** Назначение служебных меток индикатора

АК**.**КОНТ**.** – наличие данной служебной метки сигнализирует о наличии акустического контакта (свидетельствует о приходе отраженного ультразвукового эхоимпульса в прибор).

**MIN** – наличие этой метки свидетельствует о том, что толщиномер работает в режиме фиксации минимума показаний.

ПАМЯТЬ – наличие этой метки свидетельствует о том, что работа с памятью результатов измерения разрешена.

КАЛИБР – наличие этой метки свидетельствует о том, что разрешено проведение операции калибровки (настройки на скорость ультразвука по контрольным образцам).

#### **4** Использование по назначению

#### **4.1** Указания мер безопасности

К работе с толщиномером допускаются лица, прошедшие инструктаж. Эксплуатация толщиномера допускается только после ознакомления с руководством по эксплуатации.

Устранение неисправностей толщиномера допускается после его выключения.

#### **4.2** Подготовка толщиномера к использованию

**4.2.1** Работа от аккумуляторных батарей и признак их разряда

Установить батареи в батарейный отсек, соблюдая полярность контактов.

Подключить требуемый преобразователь к разъему на торцевой панели блока обработки информации (если преобразователь является комбинированным, то его необходимо удалить от металлических предметов на расстояние не менее 100 мм).

Включить толщиномер, нажав на кнопку ВКЛ клавиатуры.

В случае если батареи разряжены, то в процессе работы высвечивается точка перед старшим разрядом на индикаторе, что свидетельствует о необходимости их заряда.

Если батареи разряжены ниже напряжения 2 В на индикатор кратковременно будет выдано сообщение

#### **bAt**

и толщиномер выключится. Батареи в этом случае, необходимо зарядить в соответствии с п. 4.2.2.

**4.2.2** Заряд аккумуляторных батарей

Для проведения заряда аккумуляторных батарей необходимо подсоединить их к клеммам зарядного устройства, соблюдая полярность подключения, и включить зарядное устройство в сеть. Признаком нормальной работы зарядного устройства является свечение индикатора на его корпусе. Время заряда аккумулятора от зарядного устройства не менее 12 час. Заряд аккумулятора должен производиться без прерывания во времени.

Запрещается оставлять зарядное устройство во время заряда без присмотра.

Для исключения выхода из строя аккумуляторных батарей при длительном хранении в составе толщиномера требуется проведение их заряда с интервалом времени не менее 1,5 мес., даже если не проводилась работа с толщиномером.

4.2.3. Работа от сухих батарей и признак их разряда

Установить сухие батареи в батарейный отсек, соблюдая полярность контактов.

Подключить требуемый преобразователь к разъему на торцевой панели блока обработки информации.

Включить толщиномер, нажав кнопку ВКЛ клавиатуры. В случае если батареи разряжены, то в процессе работы высвечивается точка перед старшим разрядом на индикаторе, что свидетельствует о необходимости их замены.

Если батареи разряжены ниже напряжения 2 В (недопустимый разряд) на индикатор кратковременно будет выдано сообщение

#### bAt

и толщиномер выключится. Батареи при этом должны быть заменены.

#### 4.3 Порядок работы

Распознавание  $4.3.1$ подключенного преобразователя типа И ero тестирование

Подготовить толщиномер к работе в соответствии с п.4.2 и включить его нажатием на кнопку ВКЛ.

После этого на индикаторе толщиномера появится сообщение с номером версии программного обеспечения и, затем кратковременно отобразится сообшение:

#### **XX**

где:  $xx$  – число в диапазоне 00 – 14, которое обозначает код подключенного преобразователя.

Далее, после тестирования, в зависимости от типа подключенного преобразователя, на индикатор будут выданы следующие сообщения:

- если к толщиномеру подключен ультразвуковой преобразователь типа П112 или типа ТМК, то на индикатор будет выдано сообщение:

#### $- - - -$

которое означает, что толщиномер готов к работе с подключенным преобразователем.

- если преобразователь к толщиномеру не подключен, на индикатор будет выдано сообщение:

#### 15

#### 4.3.2 Установка нуля преобразователя

4.3.2.1 Установка нуля преобразователя - измерителя толщины покрытия комбинированного преобразователя ТМК.

Для уменьшения влияния физико-механических характеристик материала изделия на результат измерения толщины защитного покрытия перед

измерений необходимо установить нуль преобразователя началом измерителя толщины покрытия, для чего:

- подготовить образец изделия или материала изделия без покрытия с близкими по шероховатости поверхности и составу характеристиками (либо зачистить от краски участок поверхности контролируемого изделия);

- удалить преобразователь от поверхности металлических предметов на расстояние не менее 100 мм;

- нажать на кнопку РЕЖИМ и удерживать ее до появления на индикаторе сообщения:

#### $\partial t \Pi$

- нажать кнопку «إله». После нажатия данной кнопки на индикаторе появится сообшение:

#### $bO3d$

(при этом преобразователь должен быть удален от металлических предметов на расстояние не менее 100 мм - поднят в воздух), затем, сообщение:

которое означает, что толщиномер готов к работе.

установить преобразователь - измеритель толщины покрытия  $\sim$   $^{-1}$ на подготовленный образец изделия без покрытия, дождаться появления результатов измерения толщины покрытия, отображаемых в мм, после чего, не отрывая преобразователь от образца, нажать кнопку НОЛЬ, затем будет выдано сообщение:

#### $0000$

затем последовательно сменяющиеся сообщения

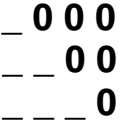

свидетельствующие об установке нуля преобразователя,

затем появится сообшение

#### 0,000

свидетельствующее о готовности прибора к измерениям толщины покрытия.

- нажать кнопку РЕЖИМ и удерживать ее до появления на индикаторе сообщения:

#### **OCH**

- нажать кнопку «Д», после чего появится сообщение:

которое означает, что толщиномер готов к работе в основном режиме.

**4.3.2.2** Установка нуля ультразвукового преобразователя.

Для исключения влияния времени прохождения ультразвуковых колебаний в линиях задержки на результат измерения толщины изделия h перед началом измерений следует установить нуль подключенного преобразователя, для чего:

- нанести на вмонтированную в корпус толщиномера установочную меру слой контактной смазки;

- установить преобразователь контактной поверхностью на установочную меру и плотно прижать его;

- нажать на кнопку НОЛЬ**,** после чего на индикатор будет выдано сообщение:

**0 0 0 0** 

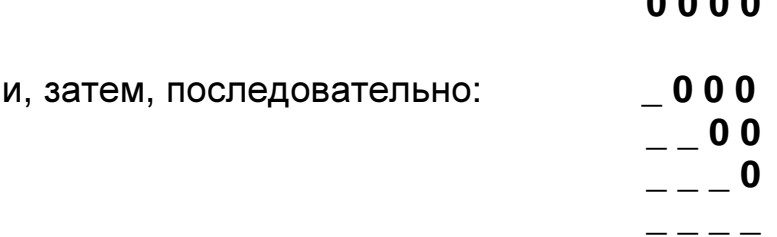

после чего будет произведено измерение и компенсировано влияние времени пробега ультразвуковых колебаний в линиях задержки.

Затем на индикатор будет выдано измеренное значение ультразвуковой толщины установочной меры для заданной скорости ультразвука (для скорости 5920 м/с показания 6,00 ± 0,05 мм). При выполнении операций по данному пункту преобразователь должен быть постоянно прижат к установочной мере.

**4.3.3** Калибровка толщиномера

Для того чтобы показания толщиномера соответствовали реальным значениям толщины изделия, необходимо производить его калибровку. Калибровка толщиномера возможна в двух вариантах – по контрольным образцам и по скорости ультразвука.

**4.3.3.1.** Калибровка толщиномера по контрольным образцам.

Производится при контроле изделий с неизвестной скоростью ультразвука, или при необходимости проведения измерений с высокой точностью.

- подготовить контрольные образцы продукции, изготовленные из материала и по технологии, аналогичным материалу и технологии подлежащих контролю изделий, произвести их аттестацию по толщине в заданных точках;

- подготовить толщиномер к работе в соответствии с п. 4.2;

- установить нуль в соответствии с п. 4.3.2.;

- нажать кнопку КАЛИБР, при этом на индикаторе должна отобразиться метка **«**КАЛИБР**»**;

- установить преобразователь на аттестованный по толщине и предварительно смазанный контактной жидкостью участок контрольного образца, дождаться засветки метки **«**АК**.**КОНТ**»** и индикации показаний толщины **h**;

- с использованием кнопок **«**∇**»** и **«**∆**»** добиться соответствия показаний **h** на индикаторе толщиномера эквивалентной ультразвуковой толщине контрольного образца;

- нажать кнопку КАЛИБР для выхода из режима калибровки толщиномера (метка **«**КАЛИБР**»** должна погаснуть);

- для того чтобы узнать скорость ультразвука в контрольном образце, необходимо нажать на кнопку РЕЖИМ и удерживать ее до появления на индикаторе сообщения **«**ЗС**»**;

- нажать на кнопку **«**↵**»**. На индикаторе отобразится значение скорости ультразвука в материале контрольного образца, на котором была проведена калибровка толщиномера в м/с. При выключении толщиномера данное значение будет сохранено в памяти.

Примечание**.** Значение скорости ультразвука в материале контрольного образца рекомендуется записать в рабочую тетрадь для дальнейшего использования при калибровке толщиномера по скорости для контроля изделий из аналогичного материала.

**4.3.3.2.** Калибровка по скорости ультразвука

Калибровка толщиномера по скорости ультразвука производится в случае, когда известно ее значение в материале изделий, подлежащих контролю.

- подготовить толщиномер к работе в соответствии с п. 4.2;

- установить нуль в соответствии с п. 4.3.2;

- установить требуемую скорость ультразвука в материале, для чего:

- нажать на кнопку РЕЖИМ и удерживать ее до появления на индикаторе сообщения **«**ЗС**»;**

- нажать на кнопку **«**↵**»**. На индикаторе отобразится текущее значение скорости ультразвука в м/с;

- задать требуемое значение скорости нажатием кнопок **«**∇**»** (уменьшение скорости) и **«**∆**»** (увеличение скорости);

Запоминание заданного значения скорости производится автоматически при выходе из данного режима нажатием кнопки РЕЖИМ.

**4.3.4** Задание дискретности измерения

В зависимости от требуемой погрешности измерений и скорости проведения контроля толщиномер позволяет задавать одно из трех значений дискретности – 0,1, 0,01 или 0,005 мм.

Проведение измерений с дискретностью 0,1 мм характеризуется наибольшей скоростью – 10 измерений в секунду (этот режим удобен при работе с фиксацией минимума показаний в случае сканирования зон изделий без отрыва преобразователя от поверхности).

Проведение измерений с дискретностью 0,01 мм характеризуется скоростью – 4 измерения в секунду при обеспечении соответствующей погрешности измерения.

Проведение измерений с дискретностью 0,005 мм характеризуется скоростью – 2 измерения в секунду при обеспечении соответствующей погрешности измерения.

Для задания требуемой дискретности измерений необходимо:

- нажать на кнопку РЕЖИМ и удерживать ее до появления на индикаторе сообщения:

Зд

- нажать на кнопку **«**↵**»**. На индикаторе отобразится одно из следующих сообщений:

#### **d0.10**, **d0.01** или **d.005**,

что соответствует выдаче показаний на индикатор с дискретностью 0,1 мм, 0,01 мм или 0,005 мм в зависимости от того, с какой дискретностью проводились измерения при последнем включении прибора;

- с использованием **«**∇**»** (уменьшение) и **«**∆**»** (увеличение) задать требуемую дискретность;

Запоминание заданного значения дискретности измерений производится автоматически при выходе из данного режима нажатием кнопки РЕЖИМ**.** 

**4.3.5** Включение (выключение) подсветки индикатора

Для работы в затемненных условиях у толщиномера предусмотрена возможность подсветки индикатора.

Для включения подсветки необходимо:

- нажать кнопку РЕЖИМ и удерживать ее до появления сообщения:

#### ПОдС

- нажать на кнопку **«**↵**»**. На индикаторе отобразится одно из следующих сообщений:

#### **On** или **OFF**

в зависимости от того была подсветка включена или нет;

- нажатием кнопок **«**∆**»** (включение) и **«**∇**»** (выключение) включить или выключить подсветку индикатора;

- запоминание выбранного режима работы индикатора – с подсветкой или без подсветки автоматически осуществляется в памяти толщиномера при выходе из данного режима при нажатии кнопки РЕЖИМ**.**

**4.3.6** Задание времени выключения

Толщиномер позволяет задавать время выключения – временной интервал, по истечении которого производится его автоматическое выключение в случае, если не поводились измерения или не нажимались кнопки клавиатуры.

Для задания времени выключения необходимо:

- нажать кнопку РЕЖИМ и удерживать ее до появления сообщения:

- нажать на кнопку «Д». На индикаторе отобразится одно из следующих сообщений:

#### bb.60.  $bb.30.$ bb.10. bb.05.  $bb.03$ bb.no. ИЛИ  $bb.01$

в зависимости от заданного времени измерения при предыдущем обращении данному режиму (bb.no означает что прибор автоматически не  $\mathsf{K}$ выключается - только по нажатию кнопки ВКЛ);

- с использованием кнопок « $\Delta$ » (увеличение) и « $\nabla$ » (уменьшение) задать необходимое время выключения;

запоминание выбранного времени **ВЫКЛЮЧЕНИЯ** автоматически осуществляется в памяти толщиномера при выходе из данного режима при нажатии кнопки РЕЖИМ.

4.3.7 Регулировка коэффициента усиления толщиномера

При необходимости проведения измерений на изделиях с большой шероховатостью, при контроле труб малого диаметра и контроле изделий из материалов с большим коэффициентом затухания (медь, свинец, полиэтилен и.т.д.), а также при изменении характеристик преобразователя вследствие возникнуть необходимость износа. регулировки коэффициента может усиления толшиномера.

При необходимости регулировки коэффициента усиления в процессе работы необходимо нажать кнопку УСИЛ, при этом на индикатор выдается текущее значение коэффициента усиления

#### **Yxnn**

где x - пробел при положительном значении коэффициента, - «минус» при отрицательном значении,

nn - значение коэффициента усиления (01,...,10).

чувствительности Для повышения толщиномера  $\mathbf{C}$ **ПОДКЛЮЧЕННЫМ** преобразователем необходимо увеличить значение коэффициента усиления, нажав на кнопку «Д».

Максимальное значение коэффициента усиления - 10 условных единиц.

Примечание. Реальное значение может быть меньше (в зависимости от характеристик подключенного преобразователя).

Для уменьшения чувствительности требуется, соответственно, нажать на кнопку « $\nabla$ » для уменьшения коэффициента усиления.

Минимальное значение коэффициента усиления - минус 10 условных единиц.

Для выхода из режима задания коэффициента усиления требуется нажать на кнопку УСИЛ, при этом в памяти толщиномера будет сохранено значение выбранного коэффициента усиления для подключенного преобразователя.

коэффициента усиления Проверку правильности регулировки МОЖНО на аттестованных толщине контрольных осуществить по образцах, аналогичных по своим физико-механическим характеристикам (в том числе шероховатости) реальным изделиям. Правильностью задания является повторяемость результатов измерения, отсутствие каких-либо выбросов результатов и, их соответствие реальной толщине в точках измерения контрольных образцов.

Коэффициент У 01 рекомендуется Примечание. использовать при проведении ежегодной поверки толщиномера на стандартных образцах **KYCOT 180.** 

4.3.8 Задание режима измерений с фиксацией минимума показаний

В ряде случаев при проведении контроля необходимо фиксировать минимум показаний за время наличия акустического контакта (например, при контроле труб, при поиске локальных утонений - каверн на участках

изделий, при котором дефектоскопист сканирует смазанную контактной жидкостью поверхность изделия на выбранном участке). Данный режим

измерения возможен в основном режиме «ОСН». Последовательность включения/выключения режима измерений с фиксацией минимума показаний следующая:

- для задания режима фиксации минимума показаний необходимо нажать на кнопку **MIN.** Признаком включения режима является высвечивание метки «MIN» на индикаторе. Далее при проведении измерений толщиномер будет фиксировать и выдавать на индикатор минимальный результат измерения за время акустического контакта преобразователя с изделием, который будет сохраняться на индикаторе при его отрыве от поверхности до следующего измерения;

- для выключения режима фиксации минимума показаний необходимо повторно нажать кнопку **MIN**, при этом признаком выключения режима является погашение метки «MIN» на индикаторе.

При выключении прибора информация о включении/выключении режима фиксации минимума сохраняется в памяти толщиномера.

4.3.9 Проведение измерений ТОЛЩИНЫ изделий  $\mathbf{C}$ использованием преобразователей серии П112.

4.3.9.1 Подготовить толщиномер к работе в соответствии с п. 4.2.

4.3.9.2 Провести установку нуля подключенного преобразователя B соответствии с п. 4.3.2.

4.3.9.3 При необходимости провести калибровку преобразователя B соответствии с п.4.3.3

4.3.9.4 Задать режимы проведения измерений в соответствии с п.п.4.3.4 -4.3.8 и войти в режим «ОСН» для проведения измерений.

4.3.9.5 В зависимости от состояния поверхности контролируемого изделия. типа подключенного преобразователя и погрешности измерения, которую необходимо обеспечить, провести подготовку поверхности следующим образом:

а) при контроле преобразователями П112 изделий с сильно корродированной поверхностью и остатками краски очистить поверхность изделия с помощью механических щеток от ржавчины, отслаивающейся окалины, защитных покрытий, наплавок металла и других грубых микронеровностей поверхности;

б) при необходимости снижения погрешности от влияния шероховатости поверхности и контроле труб с диаметром менее 60 мм дополнительно очистить поверхность шкуркой шлифовальной;

в) при контроле изделий с окрашенной поверхностью очистить поверхность от краски;

**4.3.9.6** Нанести слой контактной смазки на поверхность контролируемого изделия в местах установки преобразователя. Рекомендуемые виды

контактных смазок, в зависимости от температуры приведены в Приложении 3.

**4.3.9.7** После нанесения контактной смазки установить преобразователь контактной поверхностью на поверхность изделия, хорошо его притереть, добиться засветки метки **«**АК**.**КОНТ**»** и устойчивых минимальных показаний,

считать результат измерения. После отрыва преобразователя на индикаторе останется результат измерения. При снятии преобразователя с поверхности необходимо следить за тем, чтобы на контактной поверхности не оставался толстый слой смазки, который может привести к появлению ложных эхосигналов и показаний. Для обеспечения требуемой погрешности измерения следует периодически устанавливать нуль преобразователей в соответствии с п**.** 4.3.2.

**4.3.9.8** При контроле преобразователями П112 в режиме фиксации минимума показаний после выбора этого режима в соответствии с п. 4.3.8 и нанесения контактной смазки установить преобразователь контактной поверхностью на поверхность изделия, хорошо его притереть, добиться засветки метки **«**АК**.**КОНТ**»** и, перемещая преобразователь по поверхности, зафиксировать минимум показаний, считать результат измерения. После отрыва преобразователя на индикаторе останется минимальный результат измерения.

**4.3.10** Проведение измерений толщины изделий с использованием преобразователей ТМК.

С использованием преобразователей ТМК112-10-6-NF1-01, ТМК112-5-10- NF1-01 проводится измерение толщины изделий из неферромагнитных материалов под лакокрасочными (диэлектрическими) покрытиями.

С использованием преобразователей ТМК112-10-6-F1-01, ТМК112-5-10-F1- 01 проводится измерение толщины изделий из ферромагнитных материалов под лакокрасочными (диэлектрическими) покрытиями.

**4.3.10.1** Подготовить толщиномер к работе в соответствии с п.п. 4.2.

**4.3.10.2** Провести установку нуля преобразователя – измерителя толщины покрытий ТМК в соответствии с п. 4.3.2.1

**4.3.10.3** Провести установку нуля ультразвукового преобразователя ТМК в соответствии с п. 4.3.2.2.

**4.3.10.4** При необходимости провести калибровку ультразвукового преобразователя в соответствии с п.4.3.3.

**4.3.10.5** Задать режимы проведения измерений в соответствии с п.п.4.3.4 – 4.3.8 и войти в режим **«**ОСН**»** для проведения измерений.

**4.3.10.6** Провести подготовку поверхности следующим образом:

- при контроле преобразователями ТМК окрашенных изделий

предварительно протереть поверхность ветошью от пыли, грязи и т.п. и

убедиться в том, что краска в местах контроля нормально прилегает к поверхности изделия (не «пузырится»).

**4.3.10.7** Нанести слой контактной смазки на поверхность контролируемого изделия в местах установки преобразователя. Рекомендуемые виды контактных смазок, в зависимости от температуры приведены в Приложении 3.

**4.3.10.8** После нанесения контактной смазки установить преобразователь контактной поверхностью на поверхность изделия, хорошо его притереть, добиться засветки метки **«**АК**.**КОНТ**»** и устойчивых минимальных показаний, считать результат измерения. После отрыва преобразователя на индикаторе останется результат измерения. При снятии преобразователя с поверхности необходимо следить за тем, чтобы на контактной поверхности не оставался толстый слой смазки, который может привести к появлению ложных эхосигналов и показаний. Для обеспечения требуемой погрешности измерения следует периодически устанавливать нуль преобразователей в соответствии с п**.** 4.3.2.

**4.3.10.9** При контроле в режиме фиксации минимума показаний после выбора этого режима в соответствии с п. 4.3.8 и нанесения контактной смазки установить преобразователь контактной поверхностью на поверхность изделия, хорошо его притереть, добиться засветки метки **«**АК**.**КОНТ**»** и, перемещая преобразователь по поверхности, зафиксировать минимум показаний, считать результат измерения. После отрыва преобразователя на индикаторе останется результат измерения.

**4.3.11** Запись результатов в память и их просмотр

Толщиномер позволяет записать в память (в том числе по группам), сохранять при выключении питания и затем просмотреть до 1999 результатов измерений с возможностью передачи в ПК.

**4.3.11.1** Очистка памяти толщиномера

В случае необходимости очистки памяти в любой момент без выключения толщиномера необходимо:

– нажать кнопку ПАМЯТЬ, дождаться индикации метки **«**ПАМЯТЬ**»** и, продолжая удерживать кнопку ПАМЯТЬ, дождаться появления на индикаторе сообщения:

# ОЧ**.**ПА

23

УАЛТ.099.000.00РЭ

– после появления сообщения ОЧ**.**ПА отпустить кнопку ПАМЯТЬ и нажать на кнопку **«**↵**»** , после чего сообщение **«**ОЧ**.**ПА**»** погаснет на 1 сек, затем снова кратковременно появится и погаснет. Затем на индикатор кратковременно выведется сообщения **«0000»**, которое сменится:

**\_ \_ \_ \_** 

означающее, что очистка памяти произошла.

**4.3.11.2** Запись результатов в память

Для записи результатов в память в процессе измерений в режиме **«**ОСН**»** в общем случае необходимо нажать кнопку ПАМЯТЬ, дождаться появления метки **«**ПАМЯТЬ**»**, отпустить кнопку.

При этом результаты измерения будут записываться в группу, заданную при предыдущей работе с памятью. (При поставке прибора его память очищена, номер группы по умолчанию **01**. В случае очистки памяти в соответствии с п.4.3.11.1 запись результатов в память также будет производиться, начиная с группы **01**).

Для записи результатов в новую группу необходимо нажать кнопку ГРУППА**.** При этом на индикатор кратковременно будет выдано сообщение:

#### ГРХХ,

где ХХ – номер новой по порядку группы памяти.

Далее измерения с записью в память необходимо производить в следующей последовательности:

– после проведения измерения, отрыва датчика от поверхности изделия на индикаторе будет зафиксирован результат измерения;

– для записи результата в память необходимо нажать кнопку ∆ и удерживать ее до кратковременного появления сообщения:

#### АХХХ**,**

где ХХХ - номер (адрес) ячейки памяти, в которую будет записан результат. После этого на индикатор будет вновь выведен результат последнего измерения, записанный в память.

В случае необходимости исправления последнего записанного в память результата следует:

– произвести повторное (новое) измерение;

– для записи результата нажать кнопку **«**∇**»** и удерживать ее до кратковременного появления сообщения АХХХ,

где ХХХ – номер ячейки памяти, в которую будет записан результат.

**4.3.11.3** Просмотр (чтение) результатов, записанных в память толщиномера.

Нажать кнопку РЕЖИМ и удерживать ее в данном положении до появления на индикаторе сообщения:

#### ЧП

После появления данного сообщения отпустить кнопку РЕЖИМ и, нажать кнопку **«**↵**»**, после чего на индикаторе появится сообщение:

#### ГР**.**ХХ**,**

где ХХ - номер текущей группы, в которую производилась последняя запись.

Задание номера группы, результаты в которой будут просматриваться, производится нажатием кнопок **«**∆**»** (с увеличением номера группы) и **«**∇**»** (уменьшение номера группы). При необходимости изменения номера просматриваемой группы нажать на кнопку **«**∇**»** или кнопку **«**∆**»**.

После задания требуемого номера группы для просмотра (чтения) результатов в группе нажать на кнопку **«**↵**»**, на индикатор при этом будут выдаваться сменяющие друг друга сообщения:

#### АХХХи **NNNN**

где АХХХ – номер ячейки памяти, а **NNNN** – результат измерения, записанный в данную ячейку.

 Для просмотра (чтения) результатов других ячеек памяти необходимо нажать кнопку **«**∆**»** (для увеличения номера ячейки) или **«**∇**»** (для уменьшения номера ячейки).

Для выхода из данного режима следует кратковременно нажать кнопку РЕЖИМ.

#### **4.3.12** Выключение толщиномера

После окончания работы для выключения толщиномера следует нажать кнопку ВКЛ на клавиатуре, после чего толщиномер выключится с сохранением в памяти записанных результатов измерения, параметров последней калибровки и режимов измерения.

В случае если не проводились измерения и не нажимались кнопки клавиатуры в течение временного интервала, заданного в режиме **bb**  (п.4.3.6), то прибор выключится автоматически.

#### **4.3.13** Режим связи с компьютером

Записанные в память прибора результаты измерений можно передать в компьютер по каналу связи RS-232, если на компьютере установлена русифицированная операционная система WINDOWS 9x/Me/NT/2000/XP/7.

Программное обеспечение для связи прибора «Булат 2» с компьютером включает программу Constanta-DATA.

**4.3.13.1** Установка программного обеспечения на жесткий диск. Выполняется перед первым подключением прибора к компьютеру.

1. Запустить программу инсталляции setup.exe, находящуюся в папке Constanta-DATA диска, прилагаемого к прибору;

2. Далее необходимо следовать указаниям программы.

**4.3.13.2** Передача результатов измерений в компьютер

1. Соединить кабелем RS-232 разъемы прибора и компьютера (порт СОМ1 или СОМ2 РС ХТ/АТ);

УАЛТ.099.000.00РЭ

2. Включить прибор нажатием кнопки ВКЛ;

3. Нажать на кнопку РЕЖИМ и удерживать ее в нажатом состоянии до появления сообщения:

#### РС

4. Запустить программу «Constanta – DATA» на компьютере двойным щелчком левой кнопки мыши по пиктограмме программы на рабочем столе WINDOWS, либо из меню – ПУСК  $\rightarrow$  ПРОГРАММЫ  $\rightarrow$  (название Вашей папки, где находится программа)  $\rightarrow$  Constanta – DATA;

5. На монитор компьютера выведется окно выбора типа прибора. Необходимо установить «Булат-2»;

6. В этом же окне нажать на кнопку «Принять данные» для приема данных из прибора.

Использование других сервисных функций программы производится в соответствии с указаниями файла справки;

7. На клавиатуре прибора нажать на кнопку **«**↵**»**. На индикатор прибора выведется сообщение:

#### РС**\_ \_**

Для начала передачи данных необходимо еще раз нажать на кнопку **«**↵**»**, на индикатор выведется сообщение:

#### $PC^ -$

8. На мониторе компьютера в окне «ПРИЕМ ДАННЫХ» отображается процесс передачи. По окончании приема данных на мониторе компьютера выведется окно сообщения «ДАННЫЕ ПРИНЯТЫ УСПЕШНО», а на индикаторе прибора:

#### РС**\_ \_**

9. На мониторе компьютера закрыть окно сообщения «ДАННЫЕ ПРИНЯТЫ УСПЕШНО» нажатием кнопки «Ok». Отобразится окно с таблицей принятых данных с разбивкой на группы.

Для выхода из режима РС **\_ \_** необходимо нажать на кнопку РЕЖИМ ТМ и держать её в нажатом состоянии до появления сообщения с названием нужного режима. После окончания процедуры передачи выключить ТМ и отсоединить кабель связи от компьютера.

#### **5** Техническое обслуживание

#### **5.1** Общие указания

Техническое обслуживание толщиномера производится предприятиемизготовителем в случае обнаружения неисправностей.

#### **5.2** Указания по поверке

**5.2.1** Общие указания

Толщиномер необходимо поверять в соответствии с методическими указаниями по поверке МП 2512-0008-2010.

Межповерочный интервал - 1 год.

#### **6** Ресурсы**,** сроки службы и хранения и гарантия изготовителя

**6.1** Срок службы прибора 10 лет.

**6.2** Гарантийный срок эксплуатации блока обработки информации толщиномера - 3 года со дня отправки потребителю, преобразователей - 1 год.

**6.3** Изготовитель несет ответственность за качество изделия в течение гарантийного срока при соблюдении требований условий эксплуатации, транспортирования и хранения, настоящим руководством по эксплуатации.

#### **7** Хранение

**7.1** Толщиномер в футляре должен храниться при температуре окружающего воздуха от 5 до 40°С и относительной влажности до 80% при температуре 25°С, что соответствует условиям хранения I по ГОСТ 15150.

**7.2** В помещении для хранения не должно быть пыли, паров кислот, щелочей и агрессивных газов.

#### **8** Транспортирование

**8.1** Транспортирование толщиномера может производиться любым видом транспорта в соответствии с требованиями и правилами перевозки, действующими на данных видах транспорта и соблюдения условий перевозки, указанных на упаковочной таре.

**8.2** При транспортировании, погрузке и хранении на складе толщиномер должен оберегаться от ударов, толчков и воздействия влаги.

#### **9** Свидетельство о приемке

Толщиномер ультразвуковой БУЛАТ 2 зав. № соответствует техническим условиям ТУ 4276-018-27449627-04 и признан годным для эксплуатации.

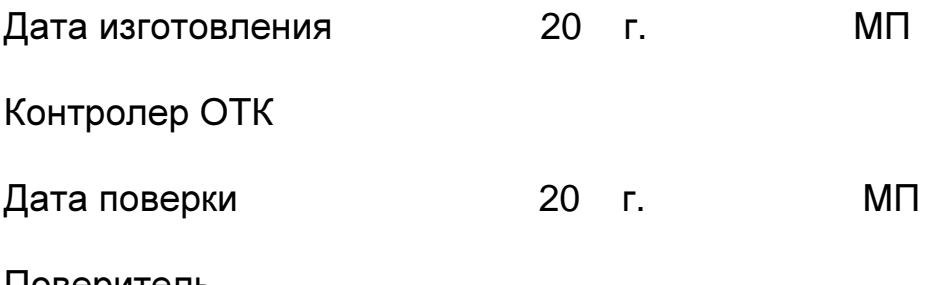

Поверитель

# Приложение **1**  Внешний вид пребразователей к толщиномеру Булат**-2**

Преобразователи ультразвуковые серии П112

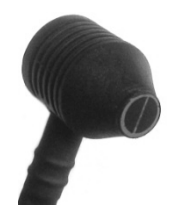

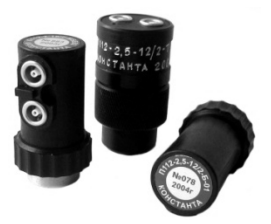

Преобразователи комбинированные ТМК серии F1

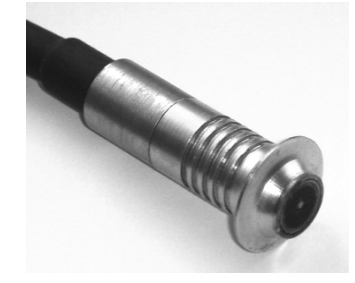

Преобразователи ультразвуковой и электромагнитный

Преобразователи комбинированные ТМК серии NF1

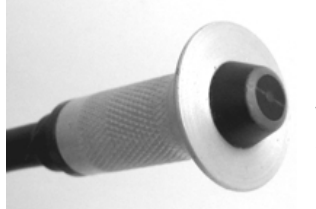

Преобразователи ультразвуковой и электромагнитный

# Приложение **2**

### Рекомендуемые контактные смазки

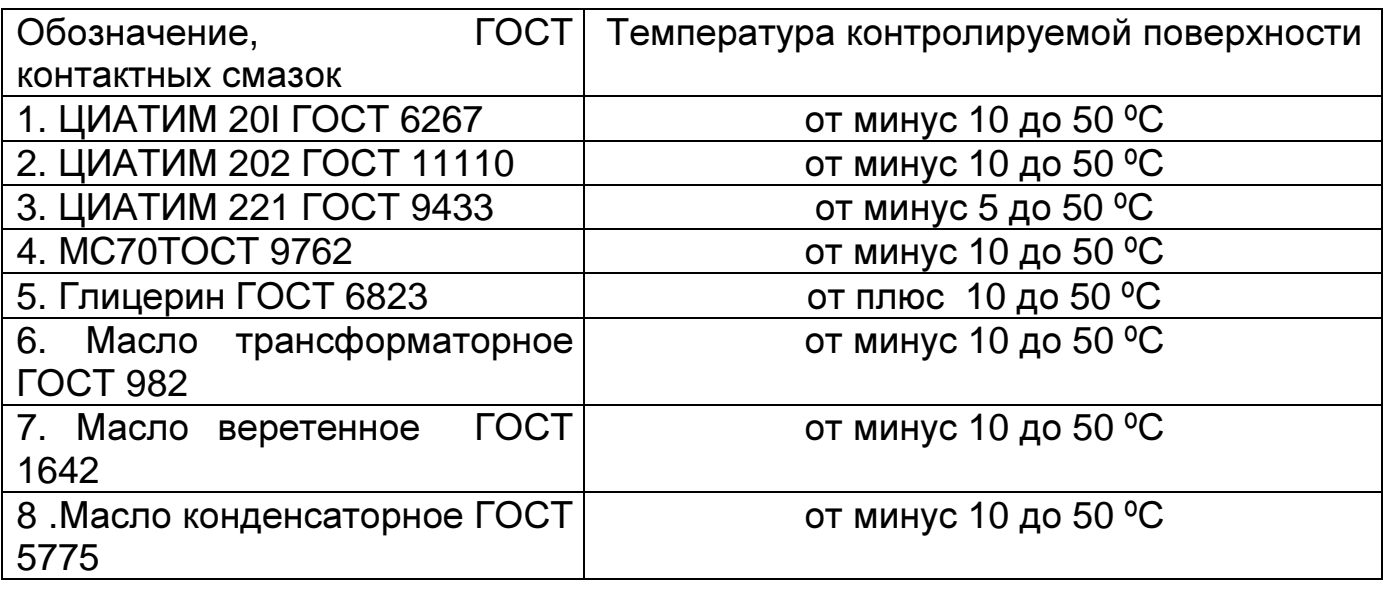

Смазки позиций 6 - 8 рекомендуется использовать только при контроле изделий с параметром шероховатости контролируемой поверхности Rz<40 мкм.

# Приложение 3

# Значение скорости распространения ультразвуковых колебаний в некоторых материалах

Значение скорости распространения УЗК в некоторых конструкционных сплавах на основе железа.

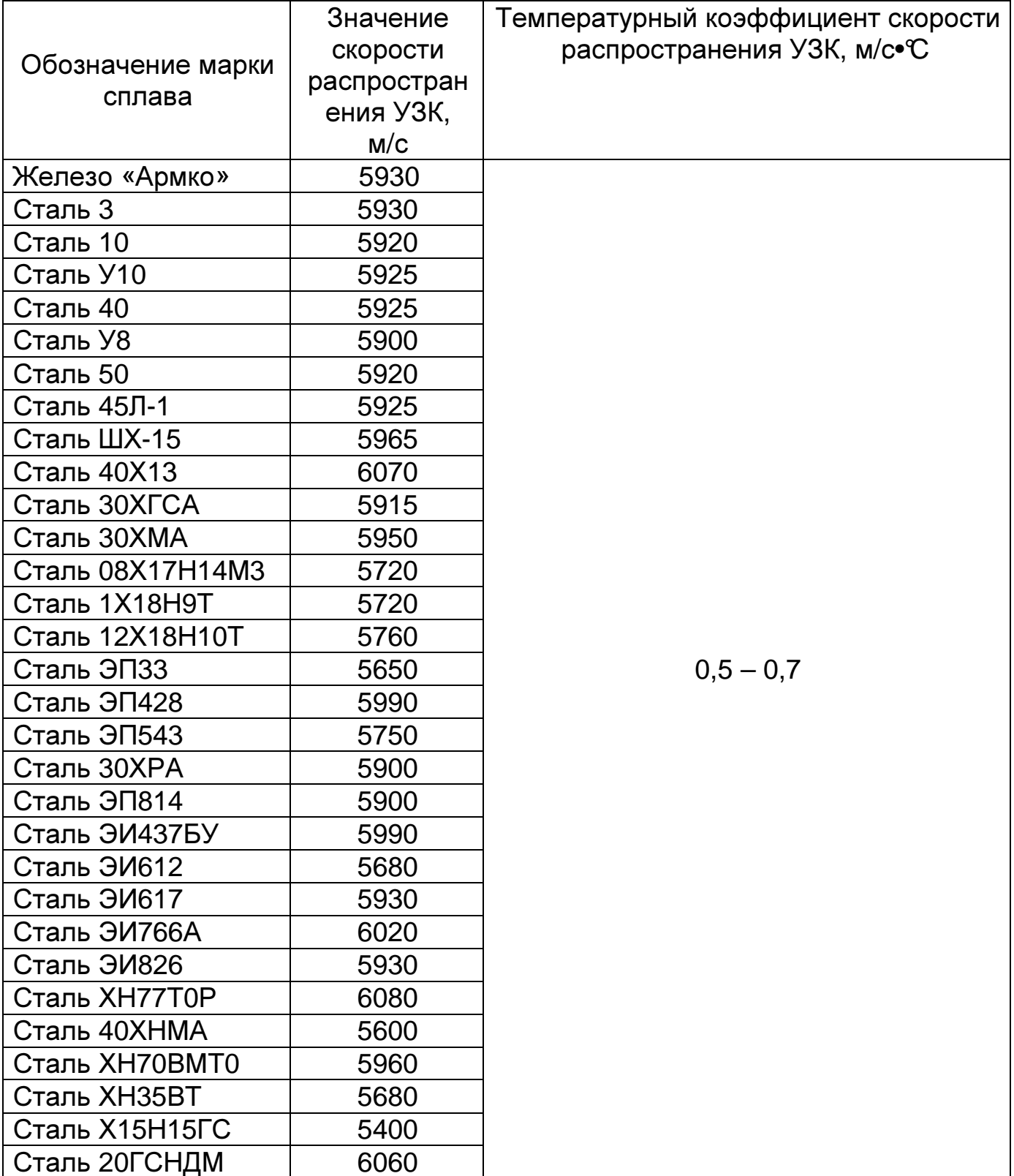

Значения скорости распространения УЗК в некоторых сплавах на основе алюминия.

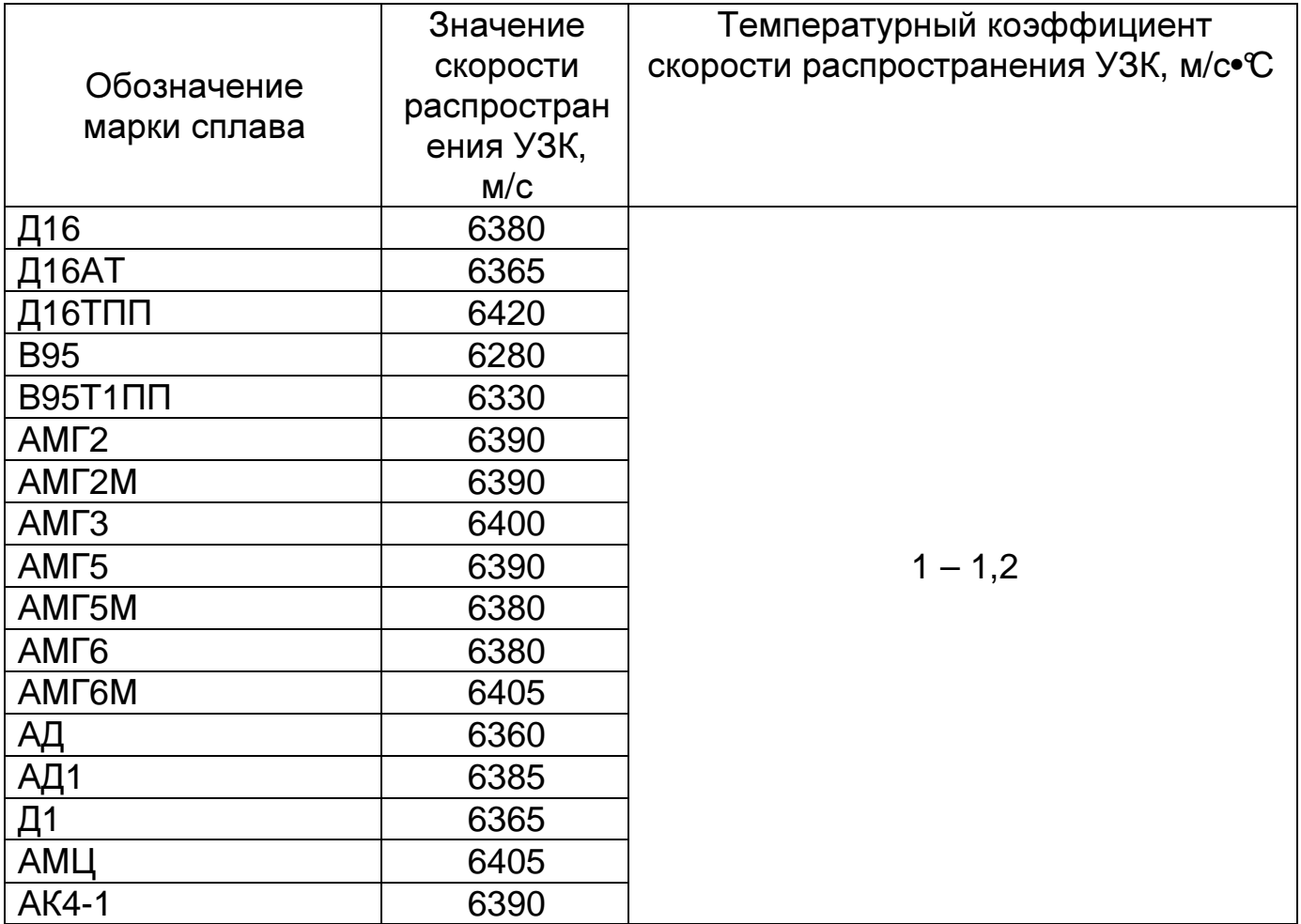

Значение скорости распространения УЗК в некоторых сплавах на основе титана.

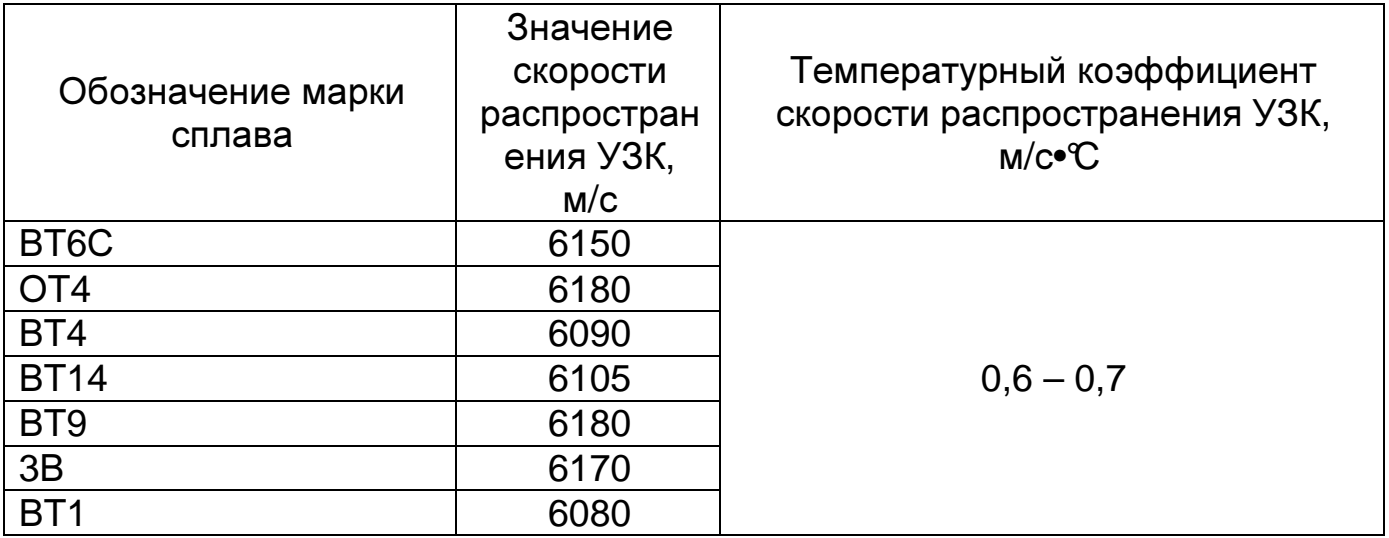

Значение скорости распространения УЗК в некоторых материалах на основе меди.

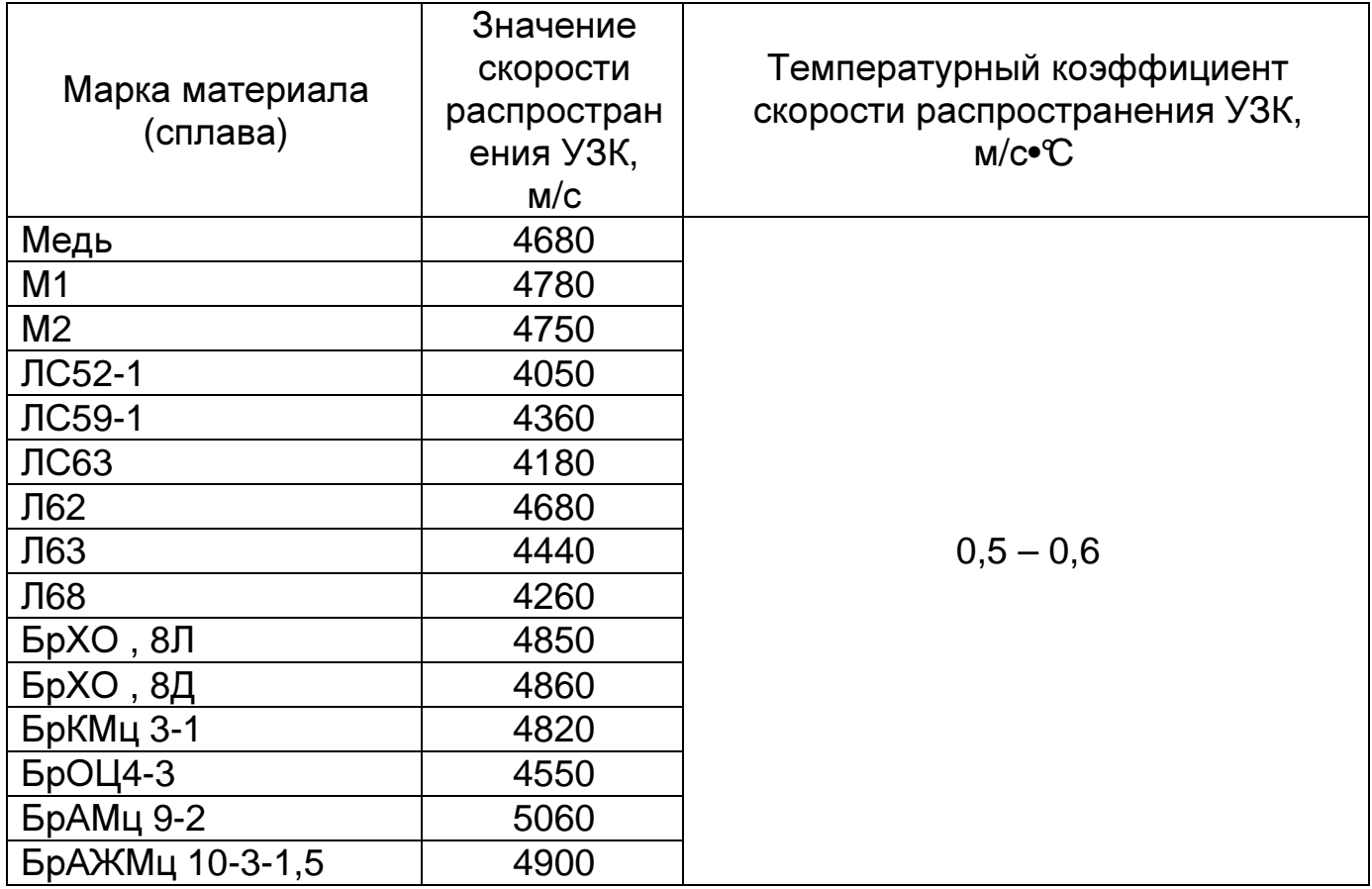

 $\frac{1}{2}$  ,  $\frac{1}{2}$  ,  $\frac{1}{2}$  ,  $\frac{1}{2}$  ,  $\frac{1}{2}$  ,  $\frac{1}{2}$ **УТВЕРЖДАЮ** Руководитель ГЦИ СИ ФГУП Ханов Н.И.  $\frac{1}{2}$  2010 r.

#### Толщиномеры ультразвуковые БУЛАТ 2

chi.

L.

Методика поверки

MII 2512-0008-2010

Руководитель отдела

in the most

a di eje al ce

 $\mathbb{R}$   $\mathbb{R}$ 

геометрических измерений

F К.В. Чекирда

 $\lambda_{\rm e}$ 

Санкт-Петербург 2010 г.

#### **1** Общие положения

**1.1** Настоящая методика поверки распространяется на толщиномеры ультразвуковые БУЛАТ 2 (далее толщиномеры) и устанавливает методы и средства первичной, периодической поверки в процессе эксплуатации и после ремонта.

**1.2** Межповерочный интервал 1 год.

### **2** Операции поверки

**2.1** При проведении поверки выполняют операции, указанные в таблице 1. Таблица 1

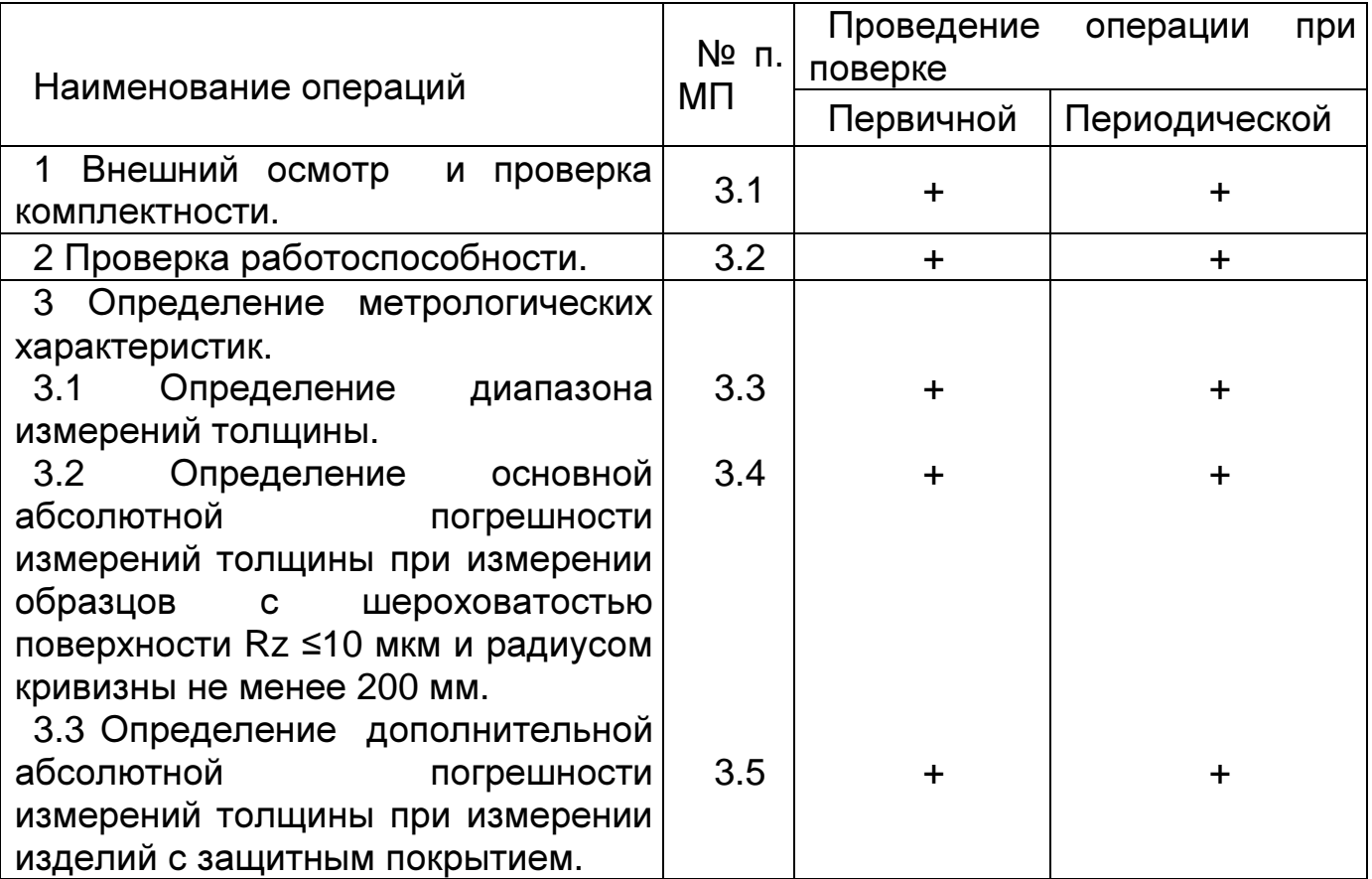

#### **2.2** Средства поверки

При проведении поверки толщиномеров должны применяться средства измерений, указанные в таблице 2.

Таблица 2

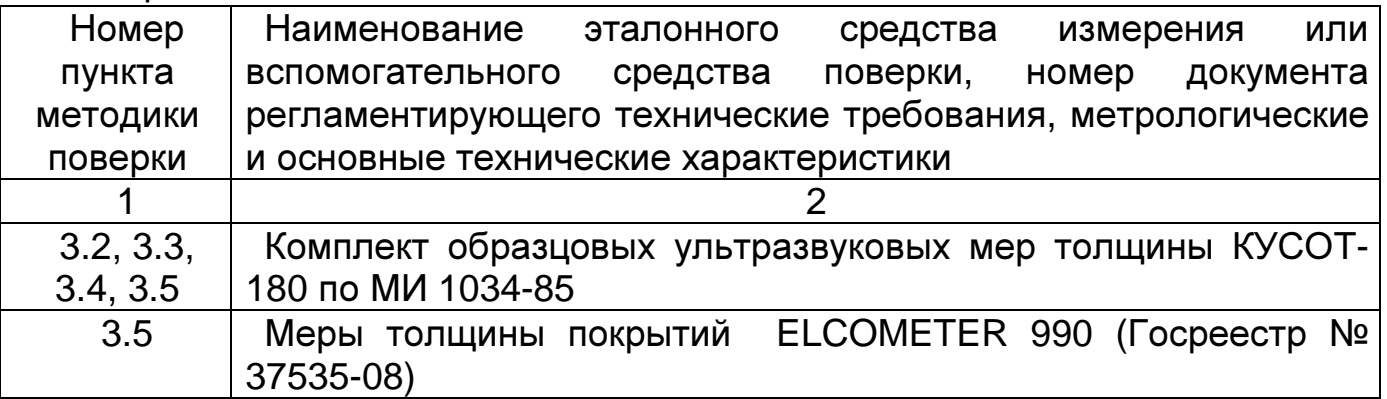

**2.3** Допускается применение средств поверки, не указанных в таблице 2 при условии, что они обеспечивают требуемую точность измерений.

**2.4** Операции поверки производятся с каждым преобразователем, входящим в комплект толщиномера. При получении отрицательных результатов в ходе проведения той или иной операции поверка прекращается, преобразователь признается непригодным к дальнейшему применению и на него выписывается извещение о непригодности.

**2.5** Требования безопасности

При проведении поверки должны быть соблюдены требования безопасности, изложенные в технической документации предприятияизготовителя.

**2.6** Условия поверки

При проведении поверки должны быть соблюдены нормальные условия измерений:

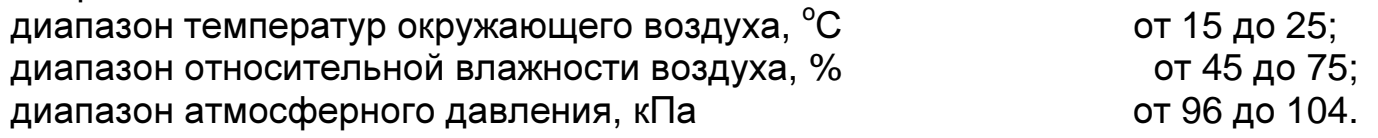

**2.7** Подготовка к поверке

**2.7.1** Перед началом работы нанести на поверхность образцовых мер, контактирующую с преобразователем, слой трансформаторного масла ГОСТ 982-80 или глицерина ГОСТ 6823-2000, или другой смазки.

**2.7.2** Подготовить толщиномер к работе:

**2.7.2.1** Установить батареи в батарейный отсек, соблюдая полярность контактов.

**2.7.2.2** Подключить преобразователь к разъему на торцевой панели блока обработки информации (если преобразователь серии ТМК, то его необходимо удалить от металлических предметов на расстояние не менее 100 мм).

**2.7.2.3** Включить толщиномер, нажав кнопку ВКЛ клавиатуры. После этого на дисплее толщиномера кратковременно отобразится сообщение:

**-**хх**-**

где: хх – число в диапазоне (00 – 14), которое обозначает код подключенного преобразователя.

**2.7.2.4** После кода преобразователя на дисплее высветится сообщение:

**\_ \_ \_ \_** 

которое означает, что толщиномер готов к работе.

**2.7.3** Установить нуль параметрической части преобразователя (для преобразователей серии ТМК - преобразователь-измеритель толщины покрытия). Для этого выполнить следующее.

**2.7.3.1** Нажать кнопку РЕЖИМ и дождаться появления на дисплее сообщения

 $\partial$ tП

35

**2.7.3.2** Нажать кнопку **«**↵». После чего высветится сообщение **bO**Зд, и, затем, сообщение:

**\_ \_ \_ \_** 

которое означает, что толщиномер готов к работе.

**2.7.3.3** Установить преобразователь на меру толщиной 10 мм из комплекта КУСОТ-180 (ТМК 112-10-6-NF1-01 и ТМК 112-5-10-NF1-01 устанавливаются на меру из комплекта КУСОТ-180, изготовленную из сплава Д16, ТМК 112-10-6- F1-01 и ТМК 112-5-10-F1-01 на меру из стали 40Х13).

**2.7.3.4** Нажать кнопку **«**↵**»**. После чего высветится значение **«000»**.

**2.7.3.5** Нажать кнопку РЕЖИМ и дождаться появления на дисплее сообщения **«**ОСН**»**.

**\_ \_ \_ \_** 

**2.7.3.6** Нажать кнопку **«**↵**»**. После чего высветится сообщение:

которое означает, что толщиномер готов к работе.

**2.7.4** Установить нуль ультразвукового преобразователя серии П112 (для преобразователей серии ТМК – ультразвуковой части преобразователя). Для этого выполнить следующее.

**2.7.4.1** Нанести на вмонтированную в корпус толщиномера установочную меру слой контактной смазки. Установить преобразователь на меру. Нажать на кнопку НОЛЬ. На дисплее высветится сообщение **«0000»** и, затем, последовательно:

$$
\begin{array}{c}\n 000 \\
-00 \\
\hline\n -0 \\
\hline\n -0 \\
\end{array}
$$

**2.7.4.2** После этого на дисплей будет выдано измеренное значение толщины установочной меры для скорости ультразвука 5920 м/с. При выполнении операций по данному пункту преобразователь должен быть постоянно прижат к установочной мере. При нормальной работе толщиномера разность между толщиной установочной меры и показаниями толщиномера не должна превышать ±0,1 мм.

**2.7.4.3** В случае, если разность между толщиной установочной меры и показаниями толщиномера превышает ±0,1 мм необходимо протереть установочную меру, нанести на нее новый слой контактной смазки и повторить процедуру по п. 2.7.4.1.

**2.7.5** Задать требуемую дискретность измерения, для чего:

**2.7.5.1** Нажать на кнопку РЕЖИМ и дождаться появления на дисплее сообщения

Зд

**2.7.5.2** Нажать на кнопку **«**↵**»**. На дисплее отобразится одно из следующих сообщений:

#### **d0.10**, **d0.01** или **d.005**,

что соответствует дискретности выдачи показаний на дисплей 0,1 мм, 0,01 мм или 0,005 мм в зависимости от того, с какой дискретностью проводились измерения при последнем включении толщиномера.

**2.7.5.3** Изменение дискретности измерения производится нажатием кнопок **«**∇**»** (уменьшение дискретности) и **«**∆**»** (увеличение дискретности).

Запоминание заданного значения дискретности измерений производится автоматически при выходе из режима нажатием кнопки РЕЖИМ.

**2.7.5.4** Нажать для выхода из режима кнопку РЕЖИМ и дождаться появления на дисплее сообщения **«**ОСН**»**.

**2.7.5.5** Нажать кнопку **«**↵**»**. После чего высветится сообщение:

**\_ \_ \_ \_** 

которое означает, что толщиномер готов к работе.

**2.7.6** Установить скорость ультразвука в материале мер КУСОТ-180, для чего выполнить следующее.

**2.7.6.1** Нажать на кнопку РЕЖИМ и дождаться появления на дисплее сообщения

ЗС

**2.7.6.2** Нажать на кнопку **«**↵**»**. На дисплее отобразится текущая установка значения скорости ультразвука в материале мер в м/с.

**2.7.6.3** Изменение значения скорости производится нажатием кнопок **«**∇**»** (уменьшение скорости) и **«**∆**»** (увеличение скорости).

Установить значение 6070 м/с (если используются меры из стали 40Х13), или значение 6368 м/с (если используются меры из сплава Д16).

Запоминание заданного значения скорости производится автоматически при выходе из режима нажатием кнопки РЕЖИМ.

**2.7.7** Провести юстировку отсчетного устройства толщиномера, для чего выполнить следующее.

**2.7.7.1** Нажать на кнопку РЕЖИМ и дождаться появления на дисплее сообщения **«**ОСН**».** 

**2.7.7.2** Нажать на кнопку **«**↵**»**. На дисплее отобразится сообщение:

**\_ \_ \_ \_** 

свидетельствующее о готовности толщиномера к дальнейшей работе.

**2.7.7.3** Установить преобразователь на предварительно смазанную контактной жидкостью меру из комплекта КУСОТ-180 с толщиной, соответствующей графе 2 таблицы 3.

**2.7.7.4** Провести измерения меры не менее трех раз. Считывать каждый раз показания дисплея  $h_{\text{norm }i}$ 

**2.7.7.5** Вычислить среднее арифметическое  $(H_{norm})$  по результатам трех измерений по формуле:

$$
H_{\text{norm}} = \frac{\sum_{i=1}^{3} h_{\text{norm}i}}{3}
$$

Таблица 3

где:  $h_{\text{ocm }i}$  – результат единичного измерения.

**2.7.7.6** Вычислить погрешность измерения (∆) по формуле:

$$
\Delta = H_{\text{norm}} - h_{\partial}
$$

где:  $h<sub>3</sub>$  – действительное значение толщины меры.

**2.7.7.7** Если значение  $\Delta$  больше  $\Delta_{\text{non}}$ , указанного в графе 3 таблицы 3, то провести операцию юстировки, для чего выполнить следующее.

**2.7.7.8** Нажать на кнопку КАЛИБР, при этом на дисплее должна отобразиться метка **«**КАЛИБР**»**.

**2.7.7.9** С использованием кнопок **«**∇**»** и **«**∆**»** добиться соответствия показаний дисплея толщиномера действительной толщине меры.

**2.7.7.10** Нажать на кнопку КАЛИБР, при этом метка **«**КАЛИБР**»** погаснет.

Юстировочные значения толщины для настройки и максимально допустимые значения погрешностей при их контроле приведены в таблице 3.

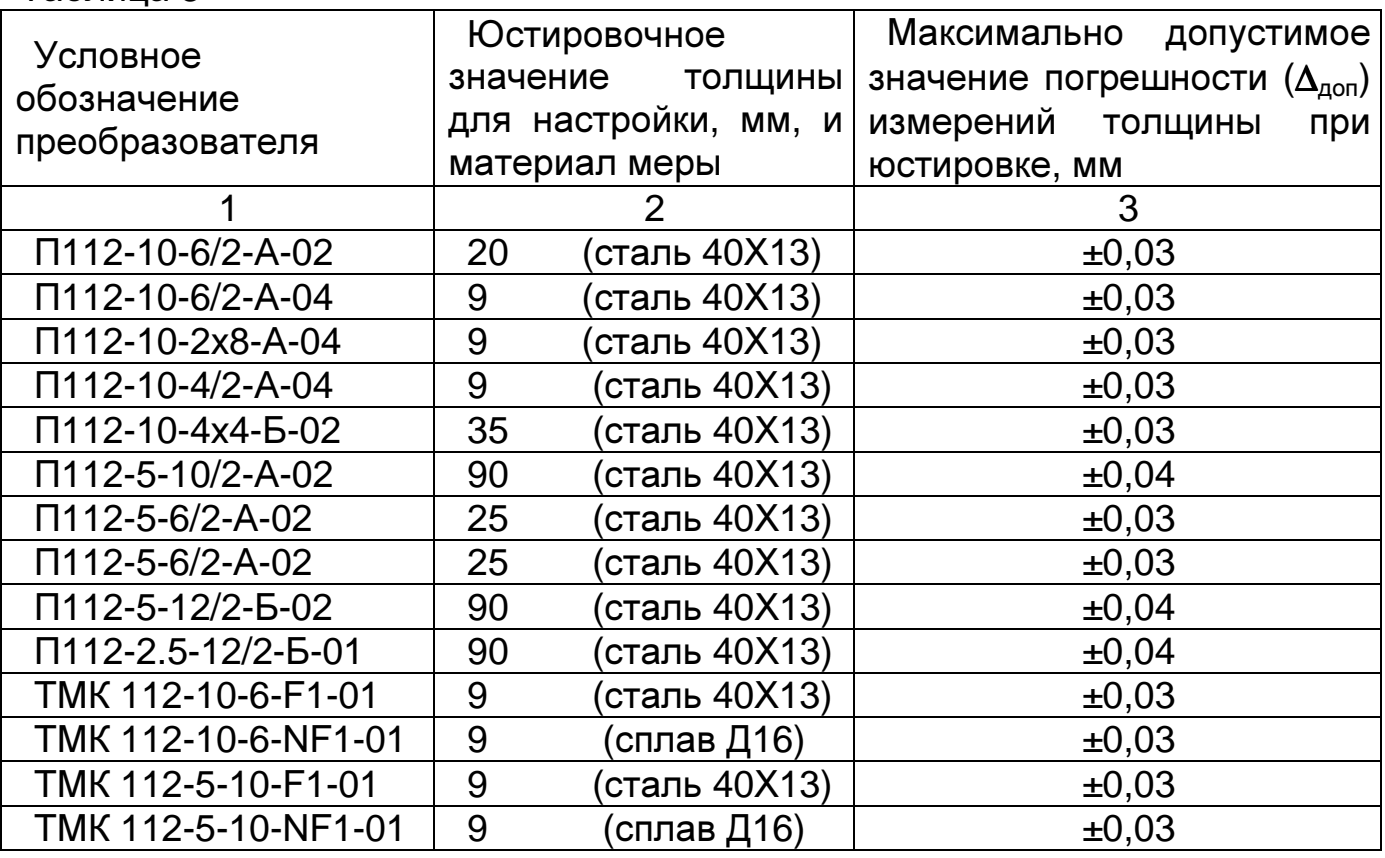

#### **3** Проведение поверки

**3.1** Внешний осмотр и проверка комплектности

При внешнем осмотре должно быть установлено соответствие толщиномера следующим требованиям:

- должны отсутствовать царапины и механические повреждения на поверхностях;

- комплектность и маркировка должны соответствовать требованиям технической документации.

**3.2** Проверка работоспособности толщиномера

Проверку работоспособности толщиномера проводят опробованием, для этого включают толщиномер согласно руководству по эксплуатации. Выполняют измерения мер разной толщины с использованием всех функциональных узлов толщиномера. Измеренные значения должны меняться соответствующим образом.

**3.3** Определение диапазона измерений толщины

Определение диапазона измерений толщины проводится со всеми преобразователями следующим образом.

**3.3.1** Подготовить толщиномер к работе в соответствии с пунктами 2.7.2- 2.7.7.

**3.3.2** Произвести измерения толщины мер h<sup>i</sup> для каждого преобразователя. Использовать для измерений меры с толщинами, соответствующими крайним точкам диапазона измерений.

**3.3.3** Измерения каждой из мер проводить не менее пяти раз, записать показания толщиномера  $h_i$ .

**3.3.4** Определить среднее арифметическое  $H_n$  из пяти измерений:

$$
H_n = \frac{\sum_{i=1}^5 h_i}{5}
$$

Диапазон измерений должен соответствовать, мм:

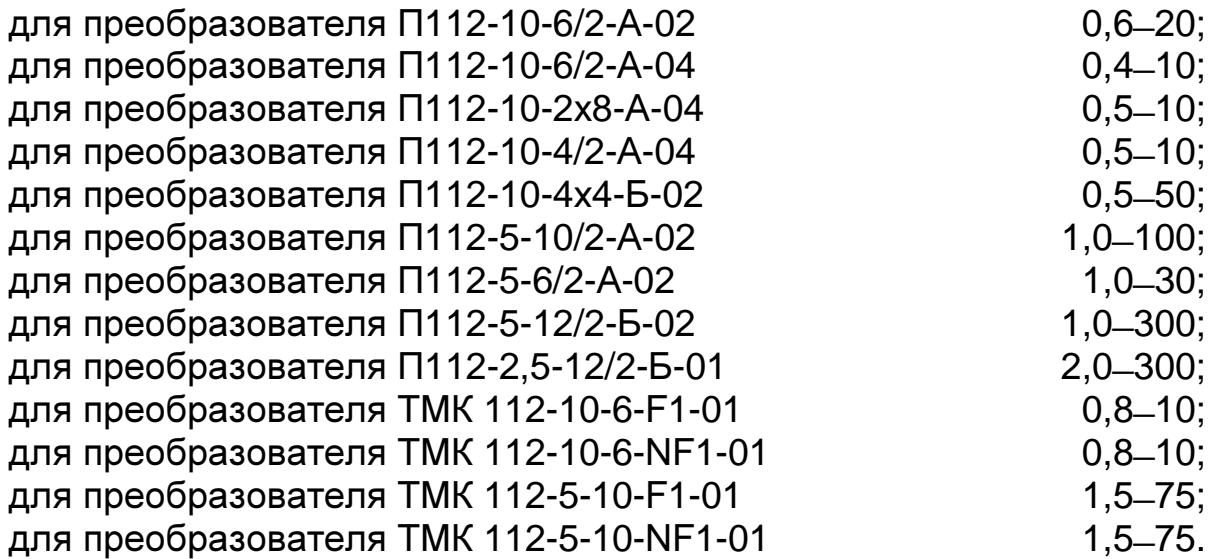

**3.4** Определение основной абсолютной погрешности измерений толщины при измерении мер с шероховатостью поверхности Rz≤10 мкм и радиусом кривизны не менее 200 мм.

Основную абсолютную погрешность измерений толщины определяют не менее чем в трех точках диапазона (крайние точки и середина диапазона) по формуле:

$$
A = H_n - h_3
$$

где: h<sub>3</sub>- действительное значение толщины образцовой ультразвуковой меры толщины, мм.

Основная абсолютная погрешность измерений толщины при измерении мер с шероховатостью поверхности Rz ≤10 мкм и радиусом кривизны не менее 200 мм не должна превышать, мм:

- при дискретности отсчета 0,005 и 0,01: для преобразователя П112-10-6/2-A-02  $\pm (0,001h + 0,03);$ 

для преобразователя П112-10-6/2-А-04  $\pm (0,001h + 0,03);$ для преобразователя П112-10-2x8-A-04  $\pm (0.001h + 0.03);$ для преобразователя П112-10-4/2-А-04  $\pm (0.001h + 0.03);$ для преобразователя П112-10-4х4-Б-02  $\pm(0.001h + 0.03);$ для преобразователя П112-5-10/2-А-02  $\pm (0.001h + 0.03);$ для преобразователя П112-5-6/2-A-02  $\pm (0.001h + 0.03);$ для преобразователя П112-5-12/2-Б-02  $\pm (0.001h + 0.03);$ для преобразователя П112-2,5-12/2-Б-01  $\pm (0,001h + 0,05);$ для преобразователя ТМК 112-10-6-F1-01  $\pm$ (0,001h + 0,05); для преобразователя ТМК 112-10-6-NF1-01  $\pm (0,001h + 0,08);$ для преобразователя ТМК 112-5-10-F1-01  $\pm (0.001h + 0.03)$ ; для преобразователя ТМК 112-5-10-NF1-01 - при дискретности отсчета 0,1: для всех преобразователей  $\pm (0,001h + 0,08)$ .  $\pm (0,001h + 0,1),$ 

где h – номинальное значение толщины, мм.

**3.5** Определение дополнительной абсолютной погрешности измерений толщины при измерении изделий с защитным покрытием.

**3.5.1** Определение дополнительной абсолютной погрешности измерений толщины при измерении изделий с толщиной защитного покрытия до 250 мкм проводить следующим образом.

**3.5.1.1** Подготовить толщиномер к работе, проделав операции по пунктам 2.7.2-2.7.7.

**3.5.1.2** Взять образцовые ультразвуковые меры с толщинами, близкими к крайним точкам и середине диапазона, и меру толщины покрытий 250 мкм.

**3.5.1.3** Взять меру толщины покрытий, положить ее на образцовую ультразвуковую меру толщины, установить преобразователь на меры и записать показания толщиномера  $h_i$ . Измерения провести пять раз.

**3.5.1.4** По результатам измерений вычислить среднее арифметическое значение Н по формуле:

$$
H = \frac{\sum_{i=1}^{3} h_i}{\epsilon}
$$

и определить абсолютную погрешность А по формуле:

#### $A = H-h<sub>2</sub>$

Полученное значение погрешности не должно превышать суммы основной и дополнительной погрешностей.

Дополнительная абсолютная погрешность измерений толщины изделий при толщине защитного покрытия до 250 мкм, мм:

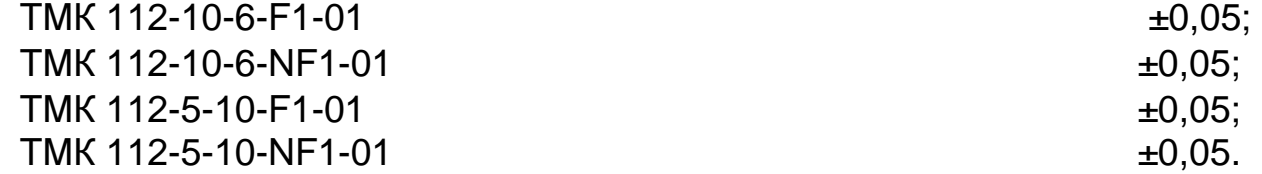

**3.5.2** Определение дополнительной абсолютной погрешности измерений толщины при измерении изделий с толщиной защитного покрытия от 250 до 500 мкм проводить аналогично пункту п. 3.5.1 для меры толщины покрытий 500 мкм.

Дополнительная абсолютная погрешность измерений толщины изделий при толщине защитного покрытия от 250 до 500 мкм, мм:

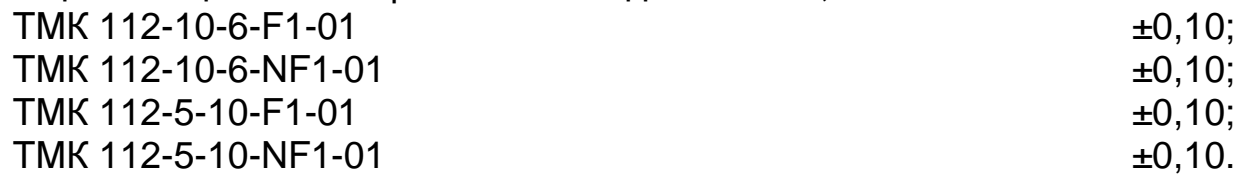

#### **4** Оформление результатов поверки

Результаты поверки толщиномера оформляются составлением протокола. В случае положительных результатов поверки выдается свидетельство установленной формы, в котором перечислены все входящие в комплект толщиномера преобразователи.

Толщиномер, не удовлетворяющий установленным требованиям, к применению не допускается. На него выдается извещение о непригодности с указанием причин.